## **EDIFIER**

# S880DB Active Speaker

User manual | Manuel d'utilisateur | Manual de usuario | Bedienungsanleitung | Manuale dell'utente | Manual do utilizador

#### Important safety instruction

- 1. Please read the instructions carefully. Keep it in safe place for future reference.
- 2. Use only accessories approved by the manufacturer.
- 3. Install the instrument properly by following the instructions in the device connection section.
- 4. Using the product in a 0-35℃ environment is recommended.
- 5. To reduce the risk of fire and electric shock, do not expose the product to rain or moisture.
- 6. Do not use this product near water. Do not immerge the product into any liquid or have it exposed to dripping or splashing.
- 7. Do not install or use this product near any heat source (e.g. radiator, heater, stove, or other devices that generate heat).
- 8. Do not place any object filled with liquids, such as vases on the product; neither should any open fire, such as lighted candles be placed on the product.
- 9. Do not block any ventilation openings. Do not insert any object into ventilation openings or slots. It may cause fire or electric shock.
- 10. Keep sufficient clearance around the product to maintain good ventilation (minimum 5cm is recommended).
- 11. Do not force a plug into the jack. Before connection, check for blockage in the jack and whether the plug matches the jack and is oriented to the right direction.
- 12. Keep the provided accessories and parts (such as screws) away from children to prevent from being swallowed by mistake.
- 13. Do not open or remove the housing yourself. It may expose you to dangerous voltage or other hazardous risks. Regardless the cause of damage (such as damaged wire or plug, exposure to liquid splash or foreign object falling in, exposure to rain or moisture, product not working or being dropped, etc.), the repair has to be performed by an authorized service professional immediately.
- 14. Before cleaning the product with dry cloth, always turn off the product and disconnect the power plug first.
- 15. Never use strong acid, alkali, gasoline, alcohol, or other chemical solvents to clean the product surface. Use only neutral solvent or clear water for cleaning.

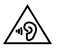

Excessively loud music may lead to hearing loss. Please keep the volume in a safe range.

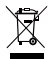

Correct Disposal of this product. This marking indicates that this product should not be disposed with other household wastes throughout the EU. To prevent possible harm to the environment or human health from uncontrolled waste disposal. recycle it responsibly to promote the sustainable reuse of material resources. To return your used device, please use the return and collection systems or contact the retailer where the product was purchased. They can take this product for environmental safe recycling.

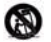

Use only with the cart, stand, tripod, bracket, or table specified by the manufacturer, or sold with the apparatus. When a cart is used, use caution when moving the cart/apparatus combination to avoid injury from tip-over.

#### Important safety instruction

Power warning:

- 1. Place the product near the power outlet.
- 2. Before use, make sure that the operating voltage is the same as your local power supply. Correct operating voltage can be found on the product plate.
- 3. For safety purpose, unplug the product during lightning storms or when unused for extended periods of time.
- 4. Under normal conditions, the power supply may get hot. Please keep good ventilation in the area and exercise caution.
- 5. Safety warning labels on the housing or bottom of the product or power adaptor.

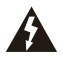

This symbol is to alert the user to the presence of un-insulated dangerous voltage within the product's enclosure that may be of sufficient magnitude to constitute a risk of electric shock to persons.

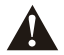

This symbol is to warn the user not to disassemble the enclosure of the product and there is no user-replaceable part inside. Take the product to an authorized service center for repair.

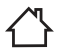

This symbol indicates that the product is for indoor use only.

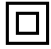

This symbol indicates that the product is a CLASS II or double insulated electrical device with no earth requirement.

The MAINS plug is used as the disconnect device, the disconnect device shall remain readily operable.

#### For wireless product:

- 1. Wireless product may generate shortwave radio frequencies and interfere with the normal use of other electronic devices or medical equipment.
- 2. Turn off the product when it's disallowed. Do not use the product in medical facilities, on airplane, at gas stations, near automatic gates, automatic fire alarm system or other automated devices.
- 3. Do not use the product in the vicinity of a pacemaker within a 20cm range. The radio waves may affect the normal operation of the pacemaker or other medical devices.

#### What's In The Box

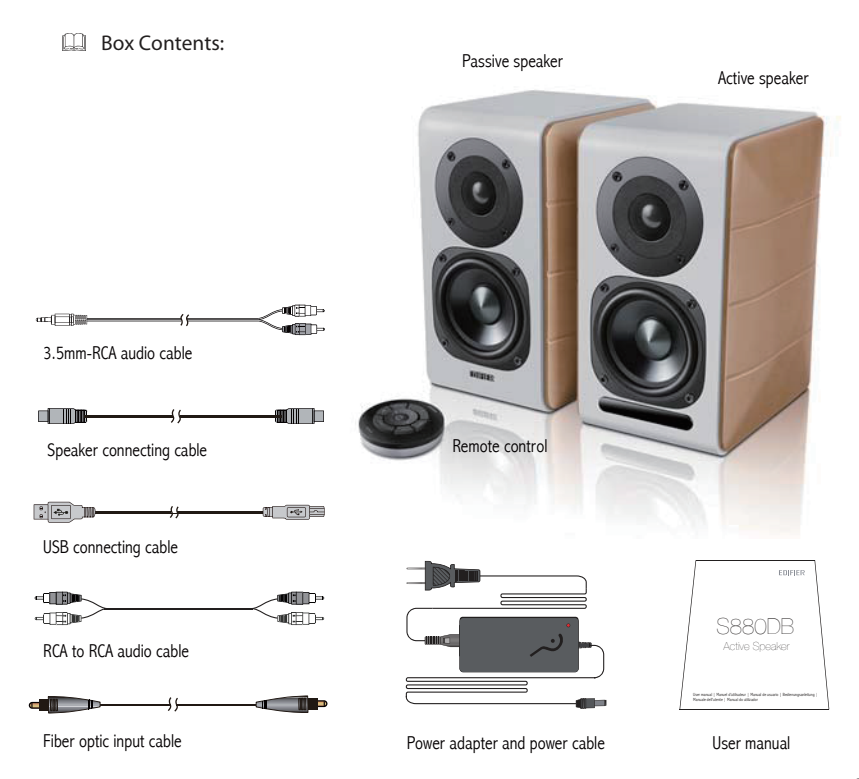

#### Speaker Controls

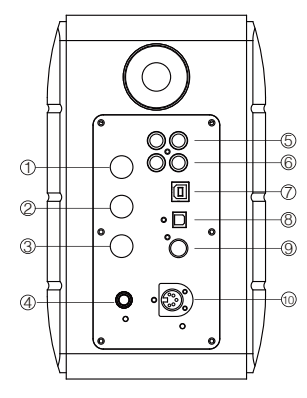

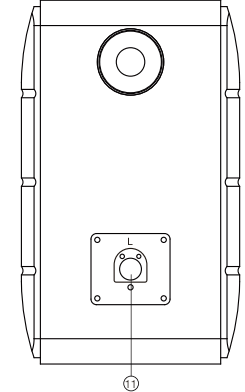

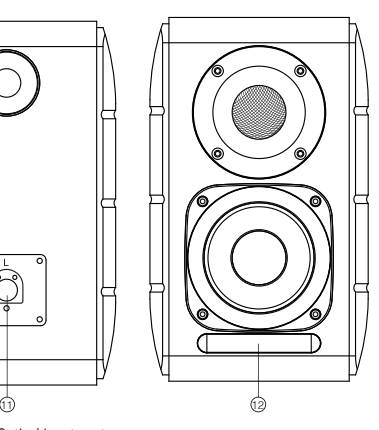

- 1. Treble dial
- 2. Bass dial
- 3. Volume dial

 Audio source selection (press to switch PC-AUX- USB-OPT-COX-<sup>2</sup> -PC input)

 Standby control (press and hold it to enter standby mode, press again to power on speaker)

- 4. Connect to power cable
- 5. AUX input
- 6. PC input
- 7. USB B type connecting port (for USB digital audio input)
- 8. Optical input port
- 9. Coaxial input port
- 10. Connect to passive speaker port(L)
- 11. Connect to active speaker port(R)
- 12. LED indicator
	- a. Show PC, AUX, USB, OPT, COX or  $\odot$ , to indicate the current audio source
	- b. Flashing to indicate the playing mode Enable MONITOR mode: LED light flashes once Enable DYNAMIC mode: LED light flashes twice Enable CLASSIC mode: LED light flashes thrice Enable VOCAL mode: LED light flashes 4 times

#### Remote Control

#### Remote control

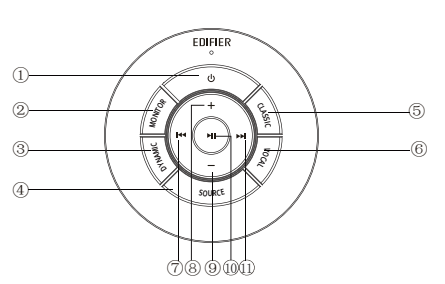

- 1. ON/OFF
- 2. MONITOR mode
- 3. DYNAMIC mode
- 4. Audio source selection (PC-AUX-USB-OPT-COX-PC input)

 Note: because the system switching mode needs to be initialized, when you press this key to switch audio source, please keep 1 seconds before switch to next audio source, and the LED light will flash once to show it enter into the current mode, press again to switch to the next mode.

- 5. CLASSIC mode
- 6. VOCAL mode
- 7. Previous track (under Bluetooth/USB mode)
- 8. Volume increase
- 9. Volume decrease
- 10. Play/pause (under Bluetooth/USB mode)
- 11. Next track (under Bluetooth/USB mode)

Tips:

CLASSIC mode - reproduces a classic HIFI sound MONITOR mode - reproduces original and accurate sound DYNAMIC mode - enjoys high dynamic passion VOCAL mode - Highlights vocals

The system's default mode is set to "Classic" mode. Please manually choose your preferred mode by using the remote control.

## Installation of remote control

Installation and replacement of controller battery:

As the illustration, please insert a coin into the slot and rotate anticlockwise to the " $\circ$ " position to open battery cover, then place the CR2025 battery and rotate clockwise to the "  $\bullet$  " position to close the cover.

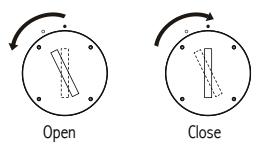

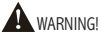

- 1. Don't swallow the battery, or it will be a danger with chemical burn.
- 2. The product includes a button battery. It will be harm to the body if you swallow battery, even will lead to people die within 2 hours. Please don't place the new or old battery in the place where children can touch and get.
- 3. Don't use the product if the battery cover is not closed, and make sure the children is far from getting the remote control.
- 4. Please go to the hospital as soon as you possible when someone has swallowed a battery or take it into body.

#### Note:

6 English

- 1. Do not place the remote control in places that are hot and humid.
- 2. Do not charge the batteries.
- 3. Remove the batteries when unused for long period of time.
- 4. The battery should not be exposed to excessive heat such as direct sun, fire or similar.
- 5. Danger of explosion if battery is incorrectly replaced. Replace only with the same or equivalent type.

#### **Connections**

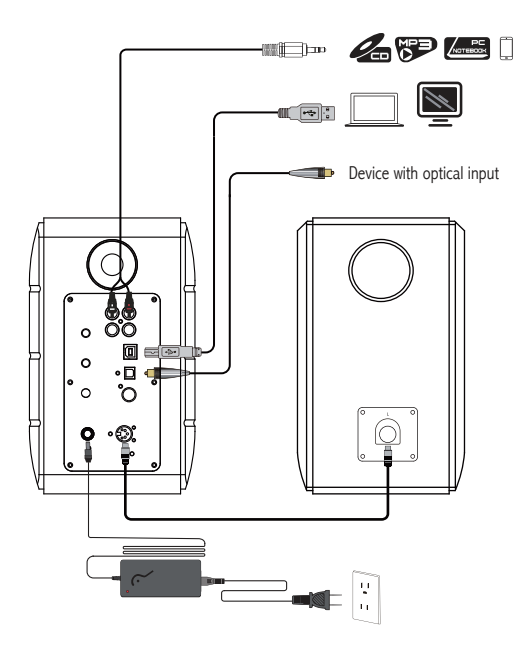

- 1. Connect the active and passive speaker with the speaker connecting cable (included);
- 2. Follow the above illustration to connect to the audio device;
- 3. Connect the speaker to power source with the power adapter and power cable (included);
- 4. Speaker will power on, LED indicator on the active speaker shows the current audio source. If it is not what you want to select, please select the audio source with the remote control.

## PC /AUX Input

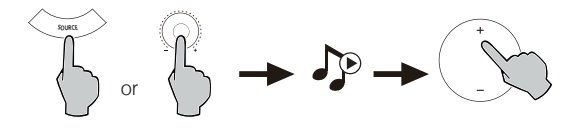

- 1. Press the volume dial on the active speaker or press the SOURCE key on the remote control to select PC/AUX input, LED light will shows PC or AUX input.
- 2. Play from your device and adjust the volume accordingly.

## USB digital audio Input

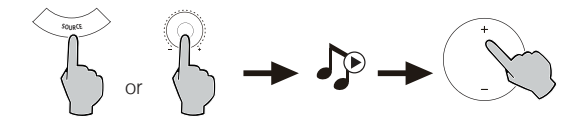

1. Press the volume dial on the active speaker or press the SOURCE key on the remote control to select USB input, LED light will shows USB input.

2. Play from your device and adjust the volume accordingly.

#### Tips:

The USB connecting chip of S880DB is the XMOS high-speed multi-core audio processing chip that usually use in high-end speaker device. After connected to PC, the USB connecting port will take the ways similar USB external sound card, to directly extract the digital audio signal and re-play, guarantee the sound will be restored.

#### Note:

1. Windows 7/ windows 10 operating system have self USB driver, only support USB Audio Class I type USB audio transmission (only support 2 channel audio signal, the highest sampling rate is 96KHz), The USB connecting chip of S880DB takes USB Audio Class 2 type audio transmission, to achieve it support 192KHz audio signal, so for Windows 7/ windows 10 operating system users, to use the S880DB speaker needing download the special driver program.

The address is http://www.edifier.com/cn/zh/speakers/s880db.

2. As Microsoft company had stop maintaining the XP system, we can't provide the driver program with Microsoft digital signed. 3. The USB driver of Apple Mac operating system supports USB Audio Class I and Class 2 audio transmission in default, so it doesn't need to download the driver program.

4. About the introduction of the driver program, please refer to the description on the download page, or click the follow link to check http://www.xmos.com/support/usb-audio-driver-support

5. If you need to buy USB A type to B type connecting cable, you can search it on the website to buy it.

6. In USB mode, only PCM signal with 44.1KHz/48KHz/96KHz/192KHz can be decoded.

Note: the play control under USB input is belong to USB HID control, this control need supports of player software, so it will be a difference for different audio player software.

## Optical and Coaxial Input

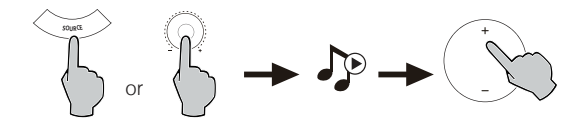

- 1. Press the volume dial on the active speaker or press the "SOURCE" button on the remote control to select optical/coaxial input.
- 2. Using optical or coaxial cable (Coaxial cable not included) to connect audio sources to your speaker.
- 3. Play from your devices and adjust the volume accordingly.

Note:

1. In optical and coaxial modes, only PCM signal with 44.1KHz/48KHz/96KHz/192KHz can be decoded.

## **B**Bluetooth<sup>®</sup>

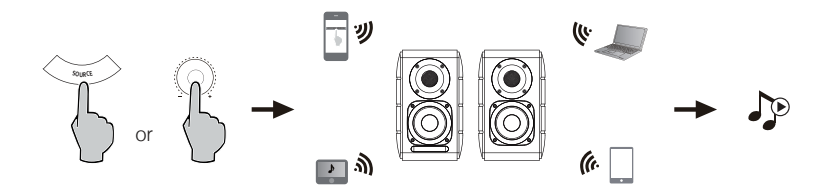

#### Pairing

- 1. Turn on speaker and switch to Bluetooth mode by pressing the SOURCE button on the remote control or press the volume dial on the active speaker until the indicator LED light shows  $\bigotimes$  (Bluetooth)
- 2. Go to setup on your source devices (mobile phones, tablets, etc.) and search for nearby Bluetooth devices, you will find "EDIFIER S880DB" in the list.
- 3. Pair your device with "EDIFIER S880DB".
- 4. Play audio tracks on your device and adjust the volume to a desired level.
- 5. To disconnect Bluetooth, press and hold the SOURCE button on the remote control for about 2 seconds.

#### Note:

- 1. Bluetooth on the product can be searched and connected only when speaker is ON and switch to the Bluetooth input. When the speaker is switch to other audio inputs, the Bluetooth connection will be disconnected. When switched to Bluetooth input, the speaker will try to connect the last connected Bluetooth source device.
- 2. Bluetooth connectivity and compatibility may be different among different source devices, depending on the software version of source devices.
- 3. To enjoy the full Bluetooth functions of this product, please ensure your mobile device supports A2DP and AVRCP profile.
- 4. PIN code for connection is "0000" if needed.

## Specifications

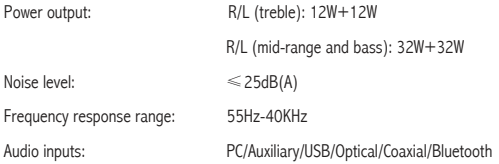

Power adapter information:

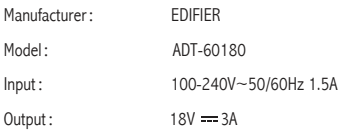

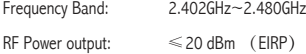

There are no restrictions of use.

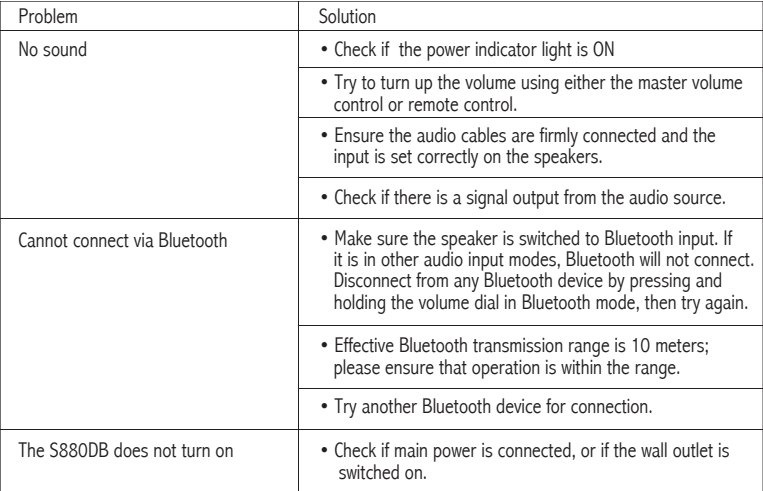

To learn more about EDIFIER, please visit www.edifier.com

For Edifier warranty queries, please visit the relevant country page on www.edifier.com and review the section titled Warranty Terms.

USA and Canada: service@edifier.ca

South America: Please visit www.edifier.com (English) or www.edifierla.com (Spanish/Portuguese) for local contact information.

## Troubleshooting

If speaker is under USB audio source and have connected to PC with USB connecting cable:

- a. if the PC is Windows operating system, please ensure whether install S880DB special USB driver, if not, please download the driver and install it.
- b. please ensure whether the speaker have finished USB enumeration. For Windows users, please open "device manager", to check whether enumerate to "EDIFIER S880DB" or "XMOS USB Audio" USB device., if not find it, you may need to install S880DB special USB driver or re-start PC. For Mac users, please open "System Preferences" → "Sound" Tab, to check whether enumerate to "EDIFIER S880DB" audio output device.
- c. please ensure whether the speaker is set to audio output device.

For Windows users, please open "Control panel" → "Sound and audio device", with "Audio" Tab → " Default device" item, to set "XMOS USB Audio" as current audio output device.

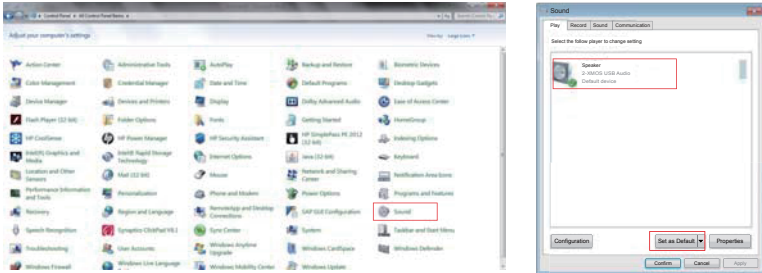

## Troubleshooting

For Mac users, please open "System Preferences" → "Sound" Tab, and select "EDIFIER S880DB" as the current audio output device.

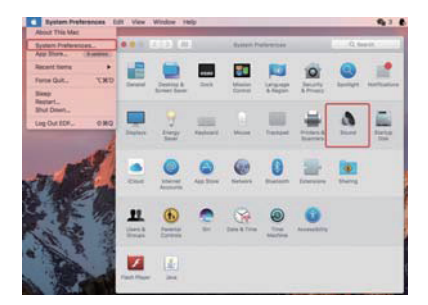

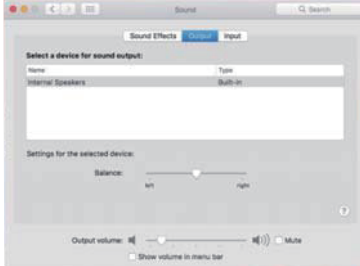

## Consignes importantes de sécurité

- 1. Lisez toutes ces instructions avec attention. Conservez-les avec soin pour référence future.
- 2. N'utilisez que les pièces et accessoires certifiés par le fabricant.
- 3. Installez le produit correctement en suivant les instructions données dans la section concernant la connexion du dispositif.
- 4. Le produit est conçu pour une utilisation en environnement de température situé entre 0 et 35 °C.
- 5. Pour réduire le risque d'incendie ou d'électrocution, ne pas exposer le produit à la pluie ou à l'humidité.
- 6. Ne pas utiliser cet appareil à proximité de l'eau. Ne pas immerger le produit dans l'eau ni l'exposer à des éclaboussures ou à des égouttements.
- 7. Ne pas installer ni utiliser ce produit à proximité d'une source de chaleur (par ex. un radiateur, un chauffe-eau, un four ou tout autre appareil produisant de la chaleur).
- 8. Ne pas poser d'objet rempli d'eau, comme un vase sur le produit. Ne pas y déposer de source de flamme nue, comme une bougie.
- 9. Ne pas obstruer les ouvertures d'aération. Ne pas insérer d'objet dans une ouverture de l'appareil. Ceci pourrait entraîner des incendies ou des électrocutions.
- 10. Veillez à conserver un espace libre sur tout le pourtour de l'appareil pour garantir une aération correcte (un espace de 5 centimètres est recommandé).
- 11. Ne jamais forcer pour insérer une prise. Avant de brancher un câble, assurez-vous que le port sur l'appareil est libre de toute obstruction et que la prise corresponde bien au type de port.
- 12. Conservez les accessoires et les pièces (comme les vis) hors de portée des enfants, pour éviter qu'ils ne les avalent.
- 13. Ne jamais ouvrir ni retirer le boîtier de l'appareil. L'ouverture ou le retrait du boîtier peut vous exposer à des tensions dangereuses et d'autres dangers. Quelle que soit la cause du dommage (un câble ou une prise endommagée, la mise en contact avec de l'eau, la pluie ou de l'humidité, une chute ou une défaillance de source inconnue), toute réparation doit être effectuée aussitôt que possible, par le personnel agréé.
- 14. Avant de nettoyer le produit avec un tissu sec, toujours éteindre le produit et débrancher d'abord la fiche électrique.
- 15. Ne jamais utiliser d'acide puissant, de produits alcalis, d'essence, d'alcool ou un autre dissolvant chimique pour en nettoyer la surface. Utilisez uniquement un dissolvant neutre ou de l'eau claire pour le nettoyage.

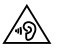

L'écoute de musique à volume extrême de manière prolongée peut affecter l'audition de l'utilisateur. Veillez à régler le volume à un niveau adéquat.

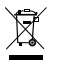

Élimination correcte de ce produit. Ce symbole avise qu'en Europe, ce produit ne doit pas être éliminé avec les autres déchets ménagers.Recyclez-le de manière responsable pour promouvoir la réutilisation durable des ressources matérielles et éviter tout risque pour l'environnement ou la santé résultant d'une élimination non contrôlée des déchets. Pour retourner le produit usagé, utilisez les points de retour et de collecte ou contactez le vendeur du produit qui peut prendre en charge ce produit pour un recyclage respectueux de l'environnement.

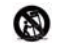

N'utiliser qu'avec le panier, le support, le trépied, le crochet ou la table stipulés par le fabricant ou vendus avec l'appareil. Faire attention lors du déplacement d'un panier/appareil combiné afin d'éviter des blessures en cas de renversement si un panier est utilisé.

16 Français

## Consignes importantes de sécurité

Avertissement sur l'alimentation électrique:

- 1. Positionnez le produit à proximité directe de la prise murale.
- 2. Avant utilisation, assurez-vous que le voltage délivré par la prise murale soit bien compatible avec le produit. Vous pouvez consulter les informations de voltage sur l'étiquette présente sur le produit.
- 3. Pour des raisons de sécurité, débranchez l'appareil pendant les orages ou lors des périodes d'inutilisation prolongées.
- 4. L'alimentation peut chauffer en cours d'utilisation normale. Veillez à ce que le lieu d'utilisation soit correctement ventilé et surveillez le produit.
- 5. Étiquettes d'avertissement apposées sur le boîtier ou au-dessous du produit ou de l'adaptateur secteur.

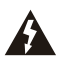

Ce symbole indique à l'utilisateur la présence de voltage dangereux non isolé à l'intérieur de l'appareil, qui pourrait être suffisant pour constituer un risque d'électrocution.

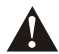

Ce symbole est présent pour indiquer que le produit ne doit pas être ouvert et qu'il ne contient aucun composant remplaçable par l'utilisateur. En cas de besoin de réparation, apportez le produit au centre de service agréé.

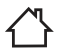

Ce symbole indique que le produit doit être utilisé uniquement en intérieur.

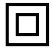

Ce symbole indique que le produit est de CLASSE II, autrement dit à double isolation électrique et qu'il ne nécessite donc pas de mise à la terre.

Lors de l'utilisation d'une prise au RESEAU ELECTRIQUE ou d'un coupleur comme dispositif de déconnexion ; ce dernier sera maintenu opérationnel.

Les produits sans fils:

- 1. Les produits sans fils peuvent émettre des fréquences radio susceptibles d'interférer avec le bon fonctionnement normal des appareils électroniques et des équipements médicaux.
- 2. Éteignez le produit lorsque cela est requis. Ne pas utiliser le produit dans des centres médicaux, à bord d'un avion, dans les stations-service, à proximité d'un portail automatique, d'une alarme incendie ou de tout autre appareil automatisé.
- 3. Ne pas approcher le produit à moins de 20 centimètres d'un stimulateur cardiaque. Les ondes radio peuvent interférer avec le fonctionnement normal du stimulateur ou d'autres équipements médicaux.

## Contenu du produit

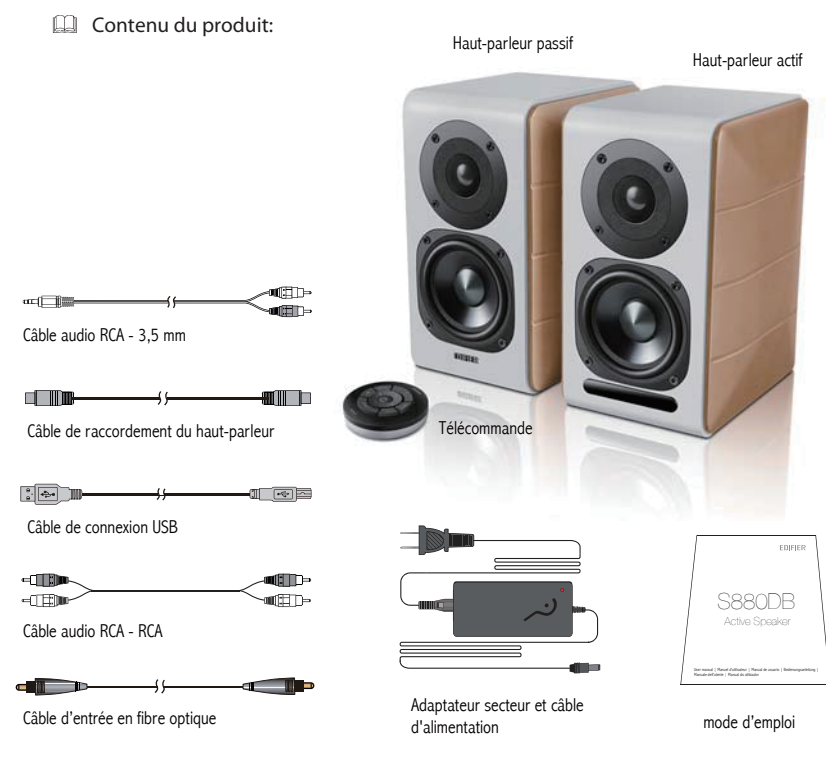

18 Français

### Commandes des haut-parleurs

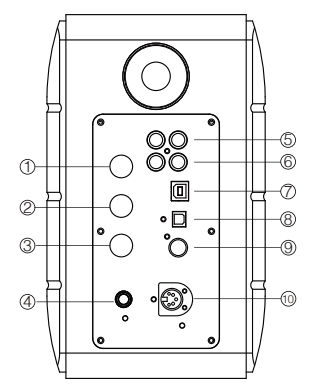

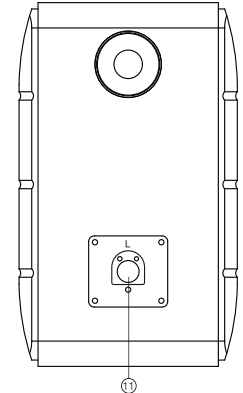

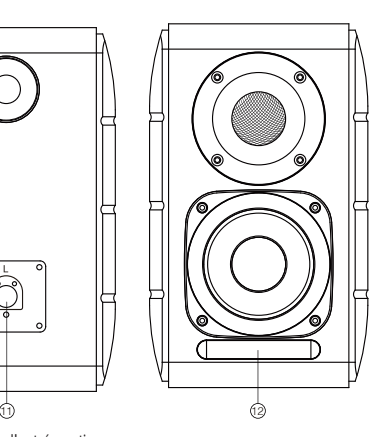

- 1. Réglage des aigus
- 2. Réglage des basses
- 3. Réglage du volume

 Sélection de la source audio (appuyez pour choisir PC-AUX-USB-OPT-COX - <sup>2</sup> - entrée PC) Commande de mode veille (maintenez la touche enfoncée pour passer en mode veille, appuyez à nouveau pour réactiver le haut-parleur)

- 4. Connexion au câble d'alimentation
- 5. Entrée AUX
- 6. Entrée PC
- 7. Port de branchement de type USB B (pour entrée audio numérique USB)
- 8. Prise d'entrée optique
- 9. Port d'entrée coaxiale
- 10. Connectez au port du haut-parleur passif (L)
- 11. Connectez au port du haut-parleur actif (R)
- 12. Témoin lumineux
	- a. Afficher PC, AUX, USB, OPT, COX ou  $\bigotimes$ , pour indiquer la source audio actuelle
	- b. Clignote pour indiquer le mode lecture

 Activer le mode MONITOR : Le témoin lumineux clignote une fois Activer le mode DYNAMIC : Le témoin lumineux clignote deux fois Activer le mode CLASSIC : Le témoin lumineux clignote trois fois Activer le mode VOCAL : Le témoin lumineux clignote quatre fois

#### Télécommande

#### Télécommande

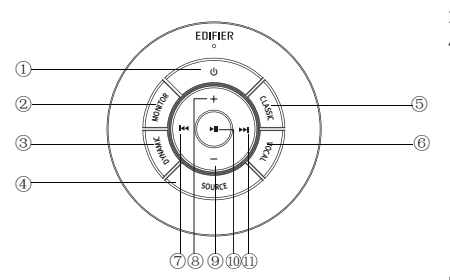

Conseils :

Mode CLASSIC - reproduit un mode son HIFI classique Mode MONITOR - reproduit le original et précis Mode DYNAMIC - apprécier la passion d'un son très dynamique Mode VOCAL - met en valeur les voix

Par défaut le système est réglé sur le mode « Classique ». Choisissez manuellement votre mode préféré à l'aide de la télécommande.

- 1. ALLUMER/ÉTEINDRE
- 2. Mode MONITOR
- 3. Mode DYNAMIC
- 4. Sélection de la source audio (PC-AUX-USB-OPT-COX -

**B** - entrée PC)

 Note : étant donné que le mode de commutation du système doit être initialisé, lorsque vous appuyez sur cette touche pour passer en source audio, maintenez 1 seconde avant de passage à la prochaine source audio, et le témoin lumineux clignote une fois pour afficher que vous passez dans le mode actuel, appuyez de nouveau pour passer au mode suivant.

- 5. Mode CLASSIC
- 6. Mode VOCAL
- 7. Piste précédente (en mode Bluetooth/USB)
- 8. Augmenter le volume
- 9. Baisser le volume
- 10. Lecture/pause (en mode Bluetooth/USB)
- 11. Piste suivante (en mode Bluetooth/USB)

## Installation de la télécommande

Installation et remplacement de la pile du contrôleur :

Comme illustré, insérez une pile dans la fente et faites tourner dans le sens inverse des aiguilles d'une montre sur la position «  $\circ$  » pour ouvrir le cache de pile. Placez ensuite la pile CR2025 et faites tourner dans le sens des aiguilles d'une montre sur la position « » pour fermer le cache.

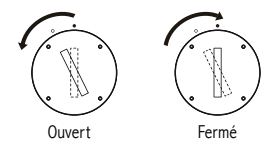

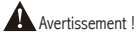

- 1. N'avalez pas la batterie, il y a un risque de brûlure chimique.
- 2. Le produit contient une pile plate. Vous risquez des blessures graves en cas d'ingestion, et cela peut même entraîner la mort dans les 2 heures. Ne placez pas la batterie neuve ou usagée à un endroit où les enfants peuvent la toucher ou la prendre.
- 3. N'utilisez pas le produit si le couvercle de la batterie n'est pas fermé, et assurez-vous que les enfants ne peuvent pas se saisir de la télécommande.
- 4. Rendez-vous à l'hôpital dès que vous le pouvez quand quelqu'un a avalé une batterie.

Note :

- 1. Ne placez pas la télécommande dans des endroits chauds et humides.
- 2. Ne pas recharger la pile.
- 3. Enlevez la pile lorsqu'elle n'est pas utilisée pendant une longue période de temps.
- 4. La batterie ne doit pas être exposée à une chaleur excessive telle que l'exposition directe au soleil, au feu ou une chaleur équivalente.
- 5. Risque d'explosion si la pile est remplacée par une mauvaise pile. Remplacez uniquement par une pile de même type ou équivalente.

Connexions

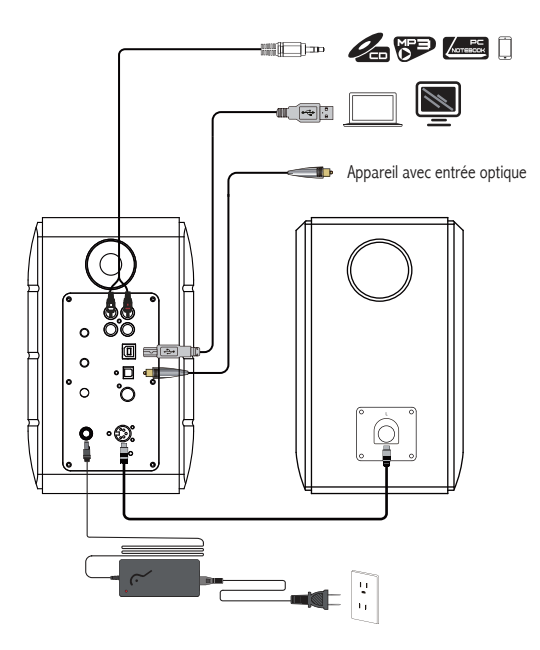

- 1. Connectez le haut-parleur actif et passif avec le câble de raccordement de haut-parleur (inclus) ;
- 2. Reportez-vous à l'illustration ci-dessus pour vous connecter à l'appareil audio ;
- 3. Connectez le haut-parleur à la source d'alimentation avec l'adaptateur secteur et le câble d'alimentation (inclus) ;
- 4. Le haut-parleur s'allumera, l'indicateur LED sur le haut-parleur actif indique la source audio actuelle. Si ce n'est pas celle que vous voulez sélectionner, veuillez sélectionner la source audio avec la télécommande.

22 Français

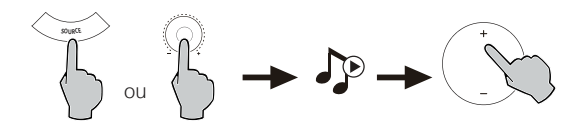

- 1. Appuyez sur le bouton de réglage de volume du haut-parleur actif ou appuyez sur la touche SOURCE de la télécommande pour sélectionner l'entrée PC/AUX, le voyant LED affiche l'entrée PC ou AUX.
- 2. Lecture à partir de votre appareil et réglez le volume en conséquence.

## Entrée audio numérique USB

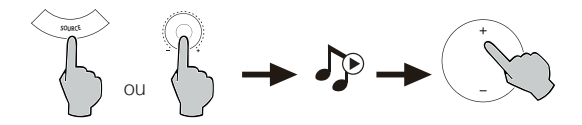

- 1. Appuyez sur le bouton de réglage de volume du haut-parleur actif ou appuyez sur la touche SOURCE de la télécommande pour sélectionner l'entrée USB, le voyant LED affiche l'entrée USB.
- 2. Lecture à partir de votre appareil et réglez le volume en conséquence.

#### Conseils :

La puce de connexion USB du S880DB est la puce de traitement audio haut débit XMOS multi-cœur qui est généralement utilisée dans un haut-parleur haut de gamme. Une fois connecté au PC, le port de connexion USB agira de façon similaire à une carte son externe USB, pour extraire directement le signal audio numérique et relire, avec la garantie que le son sera restauré.

#### Note :

- 1. Les systèmes d'exploitation Windows 7/Windows 10 ayant des pilotes USB, ne reconnaissent que la transmission audio USB de classe I de type USB (reconnaissent uniquement le signal audio de 2 canaux, le débit d'échantillonnage le plus élevé est 96 kHz), La puce de connexion USB de S880DB reconnaît la transmission audio de classe 2 de type d'USB, \$le signal audio de 192 kHz doit être pris en charge, pour utiliser le haut-parleur S880DB besoin de télécharger le programme pilote spécial. L'adresse est http://www.edifier.com/cn/zh/speakers/s880db.
- 2. Comme Microsoft Company avait cessé de maintenir le système XP, nous ne pouvons pas fournir le programme pilote avec Microsoft Digital signé.
- 3. Le pilote USB du système d'exploitation Apple Mac prend en charge la transmission audio USB de classe I et de classe 2 par défaut, donc il est inutile de télécharger le programme pilote.
- 4. Quant à l'introduction du programme pilote, se référer à la description sur la page de téléchargement, ou cliquez sur le lien suivant pour vérifier http://www.xmos.com/support/usb-audio-driver-support
- 5. Si vous devez acheter un câble de connexion USB A vers USB B, vous pouvez le trouver sur le site Web pour l'acheter.
- 6. En mode USB, seul le signal PCM avec 44.1KHz/48KHz/96KHz/192KHz peut être décodé.

Note: La commande de lecture sous l'entrée USB appartient à la commande HID USB, cette commande doit prendre en charge le logiciel de lecture, ainsi il y aura une différence avec un logiciel de lecture audio différent.

#### Entrée optique et coaxiale

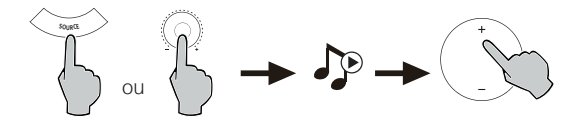

- 1. Appuyez sur le bouton de réglage du volume sur le haut-parleur actif ou appuyez sur le bouton « SOURCE » sur la télécommande pour sélectionner l'entrée optique/coaxiale.
- 2. Utilisez le câble optique ou coaxial (câble coaxial non inclus) pour raccorder les sources audio à votre haut-parleur.
- 3. Lisez à partir de votre appareil et réglez le volume comme désiré.

Note :

1. En modes optique et coaxial, seul un signal PCM à 44.1KHz/48KHz/96KHz/192KHz peut être décodé.

#### Entrée Bluetooth

**B** Bluetooth<sup>®</sup>

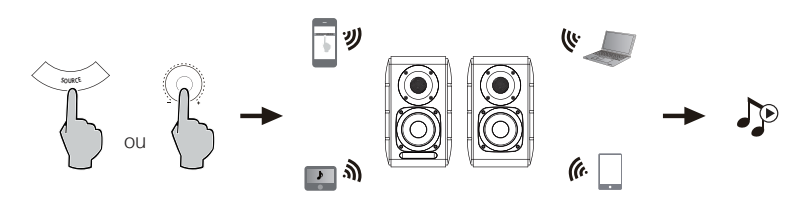

#### Association

 $\Box$ 

- 1. Allumez le haut-parleur et passez en mode Bluetooth en appuyant sur la touche SOURCE sur la télécommande ou appuyez sur le bouton de réglage du volume du haut-parleur actif jusqu'à ce que le témoin lumineux affiche (Bluetooth)
- 2. Allez à la section Configuration de votre appareil source (téléphone mobile, tablette, etc.), recherchez les appareils Bluetooth à proximité et vous trouverez « EDIFIER S880DB » dans la liste.
- 3. Connectez votre appareil avec « EDIFIER S880DB ».
- 4. Lisez la musique sur votre appareil et réglez le volume à votre convenance.
- 5. Pour déconnecter le Bluetooth, maintenez enfoncé le bouton SOURCE de votre télécommande pendant environ 2 secondes.

#### Note :

- 1. Le Bluetooth sur le produit peut être recherché et connecté uniquement lorsque le haut-parleur est activé et en basculant vers l'entrée Bluetooth. Lorsque le haut-parleur est branché vers d'autres entrées audio, la connexion Bluetooth sera déconnectée. Lorsque vous basculez en mode Bluetooth, le haut-parleur tentera de se reconnecter au dernier périphérique Bluetooth connecté.
- 2. La connectivité et la compatibilité Bluetooth peuvent différer entre les différents périphériques sources, selon la version du logiciel des périphériques sources.
- 3. Pour profiter pleinement des fonctions Bluetooth de ce produit, vérifiez que votre appareil mobile prend en charge les profils A2DP et AVCRP.
- 4. Le code PIN pour la connexion est « 0000 » si nécessaire.

## Caractéristiques techniques

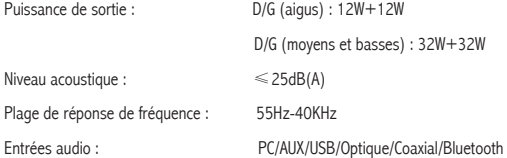

Informations sur l'adaptateur secteur:

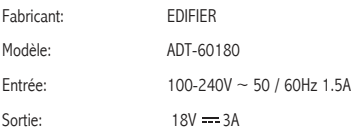

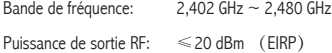

Il n'y a aucune restriction d'utilisation.

## Dépannage

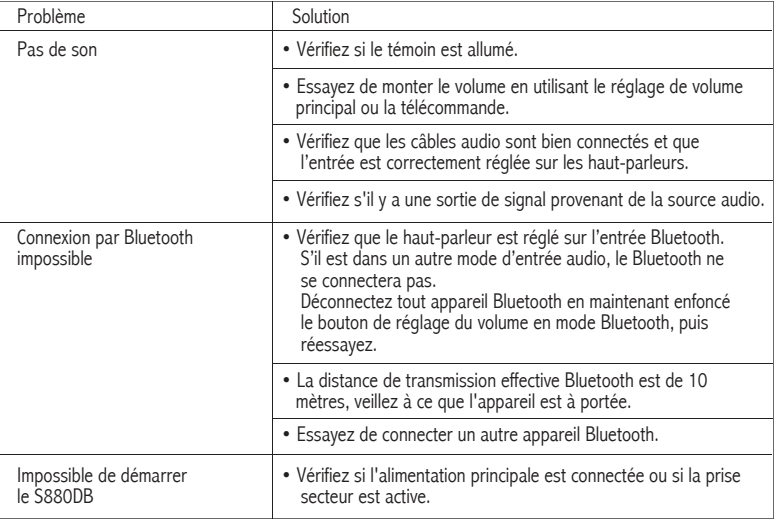

Pour en savoir plus sur EDIFIER, visitez www.edifier.com

Pour des demandes relatives à la garantie d'Edifier, visitez la page pour votre pays sur www.edifier.com et lisez la section intitulée Modalités de garantie.

États-Unis et Canada : service@edifier.ca

Amérique du Sud : Visitez www.edifier.com (anglais) ou www.edifierla.com (espagnol/portugais) pour les coordonnées locales.

28 Français

- Si le haut-parleur fonctionne avec la source audio USB et a été relié au PC avec le câble de raccordement d'USB :
- a. si le PC fonctionne sous système d'exploitation Windows, s'assurer que vous avez installé le pilote USB spécial S880DB, si non, téléchargez le pilote et installez-le.
- b. s'assurer que le haut-parleur est connecté au périphérique USB. Pour les utilisateurs de Windows, ouvrez le « gestionnaire de périphériques », pour vérifier si « EDIFIER S880DB » ou « XMOS USB Audio » est reconnu par le périphérique USB, s'il est introuvable, vous devrez peut-être installer le pilote USB spécial S880DB ou redémarrer le PC. Pour les utilisateurs de Mac, ouvrez « Préférences système » → onglet « Son », pour vérifier si « EDIFIER S880DB » est reconnu comme périphérique de sortie audio.
- c. s'assurer que le haut-parleur est réglé sur le périphérique de sortie audio.

Pour les utilisateurs de Windows, ouvrez « Panneau de configuration »  $\rightarrow$  « Son et périphérique audio », avec onglet « Audio » → option « Périphérique par défaut », pour définir « XMOS USB audio » comme périphérique de sortie audio actuel.

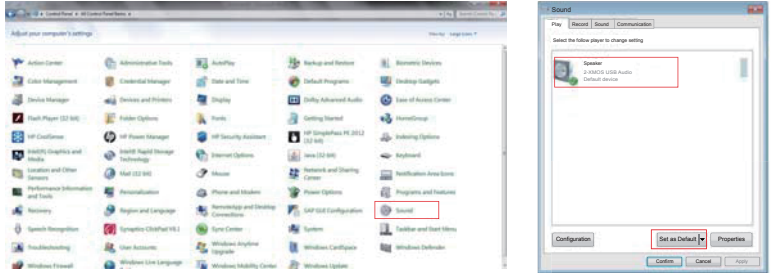

## Dépannage

Pour les utilisateurs de Mac, ouvrez « Préférences système » → onglet « Son », et sélectionnez « EDIFIER S880DB » comme périphérique de sortie audio.

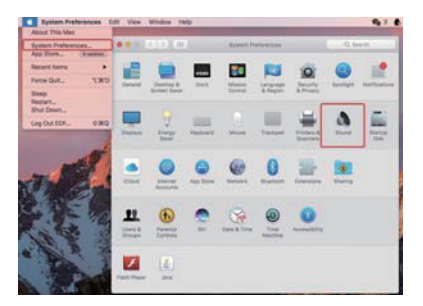

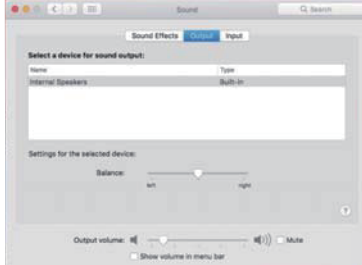

## Importantes instrucciones sobre seguridad

- 1. Lea atentamente las instrucciones. Consérvelas en un lugar seguro como referencia en el futuro.
- 2. Utilice únicamente accesorios aprobados por el fabricante.
- 3. Instale correctamente el instrumento siguiendo las instrucciones en la sección de conexión del dispositivo.
- 4. Se recomienda usar el producto en un entorno de 0-35ºC.
- 5. Para reducir el riesgo de incendio o electrocución, no exponer el producto a la lluvia ni la humedad.
- 6. No use este producto cerca del agua. No sumerja el producto en ningún líquido ni lo exponga a goteo ni salpicaduras.
- 7. No instale ni use este producto cerca de fuentes de calor (como radiadores, estufas, fogones u otros dispositivos que generen calor).
- 8. No ponga objetos llenos de líquido, como jarrones, sobre el producto, ni coloque llama abierta, como velas encendidas, sobre el producto.
- 9. No obstruya los orificios de ventilación. No introduzca ningún objeto en las ranuras u orificios de ventilación.
- 10. Puede causar incendio o electrocución. Mantenga un espacio suficiente alrededor del producto para proporcionar una buena ventilación (se recomienda un mínimo de 5 cm).
- 11. No fuerce el conector en la toma. Antes de conectar, compruebe si existen obstrucciones en la toma y si el conector coincide con ella y está orientada correctamente.
- 12. Mantenga los accesorios y piezas (como los tornillos) alejados de los niños para evitar que los traguen accidentalmente.
- 13. No abra ni retire la carcasa usted mismo. Podría exponerse a tensión peligrosa u otros riesgos. Indistintamente de la causa de los daños (como un cable o conector dañado, exposición a salpicaduras, entrada de objetos extraños, exposición a la lluvia o la humedad, producto inoperativo o caída, etc.), la reparación debe ser realizada por un profesional de servicio autorizado de inmediato.
- 14. Antes de limpiar el producto con una gamuza seca, apáguelo y desconecte el enchufe.
- 15. No use nunca ácidos fuertes, alcaloides, gasolina, alcohol ni otros disolventes químicos para limpiar la superficie del producto. Utilice solamente un solvente neutro o agua limpia para limpiar.

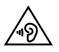

La música excesivamente alta puede provocar pérdida de audición. Mantenga el volumen en una gama segura.

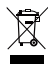

Elimine este producto adecuadamente. No deseche el producto con residuos domésticos. Para evitar que la eliminación incontrolada de residuos contamine el entorno natural o dañe la salud humana, es necesario un reciclaje adecuado de este producto. Para garantizar el reciclaje de los recursos, deseche el producto en sus instalaciones de reciclaje locales o centros de recogida designados, o contacte con su vendedor local para obtener información.

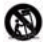

Utilice sólo con el carrito, el estante, el trípode, el soporte o con la mesa especificados por el fabricante, o vendidos con el aparato. Cuando se utiliza un carrito, tenga precaución al mover la combinación carrito/aparato para evitar daños por vuelco.

#### Importantes instrucciones sobre seguridad

#### Advertencia de alimentación:

- 1. Ponga el producto cerca de la toma de corriente.
- 2. Antes del uso, asegúrese de que la tensión operativa sea idéntica a su alimentación local. Puede encontrar la tensión operativa correcta en la placa del producto.
- 3. Por motivos de seguridad, desconecte el producto durante tormentas o cuando no lo vaya a usar durante un tiempo prolongado.
- 4. En condiciones normales la alimentación puede calentarse. Mantenga una buena ventilación en la zona y tenga cuidado.
- 5. Etiquetas de advertencias de seguridad en el chasis o la parte inferior del producto o adaptador de alimentación.

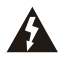

Este símbolo advierte al usuario de la presencia de tensión peligrosa no aislada en el interior de la carcasa del producto que puede tener la magnitud suficiente para constituir un riesgo de electrocución a personas.

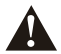

Este símbolo advierte al usuario que no desmonte la carcasa del producto, y que no existen piezas sustituibles por el usuario en su interior. Lleve el producto a un centro de servicio autorizado para su reparación.

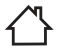

Este símbolo indica que el producto solamente ha sido diseñado para uso en interiores.

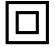

Este símbolo indica que el producto es un dispositivo eléctrico de CLASE II o doble aislamiento sin necesidad de conexión a tierra.

El enchufe de la RED o el adaptador del aparato se utiliza como dispositivo de desconexión, el dispositivo de desconexión quedará fácilmente operativo.

Producto inalámbrico:

- 1. Un producto inalámbrico puede generar frecuencias de radio de onda corta e interferir con el uso normal de otros dispositivos electrónicos o equipamiento médico.
- 2. Apague el producto si está prohibido. No use el producto en instalaciones médicas, aviones, gasolineras, cerca de puertas automáticas, sistemas de alarma contra incendios automáticos u otros dispositivos automatizados.
- 3. No use el producto cerca de marcapasos, a menos de 20 cm. Las ondas de radio pueden afectar al funcionamiento normal del marcapasos u otros dispositivos médicos.

#### Contenido de la caja

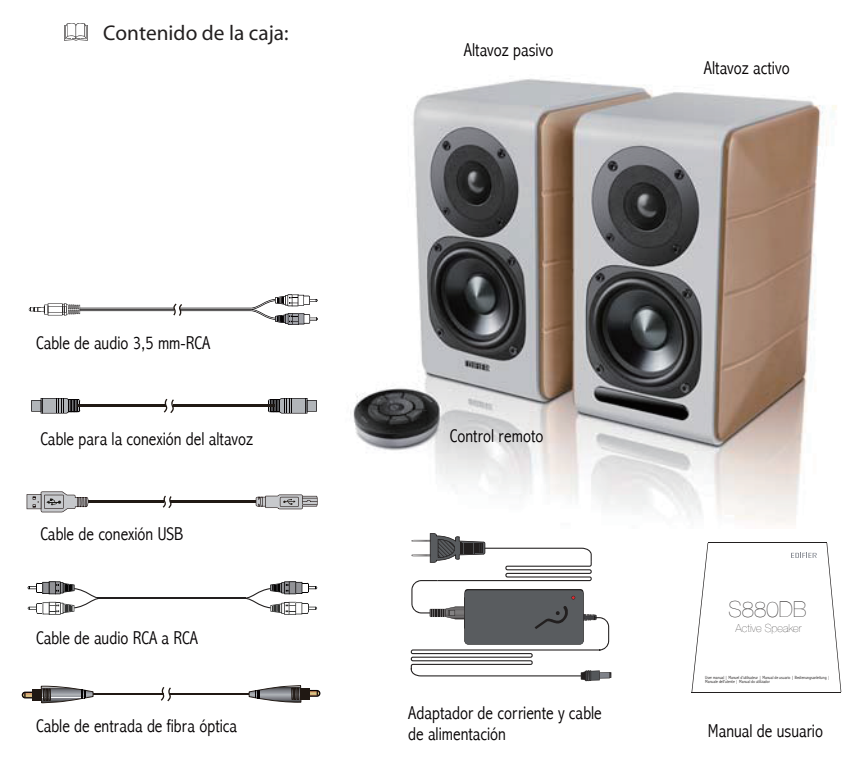

 33 Español

#### Controles del altavoz

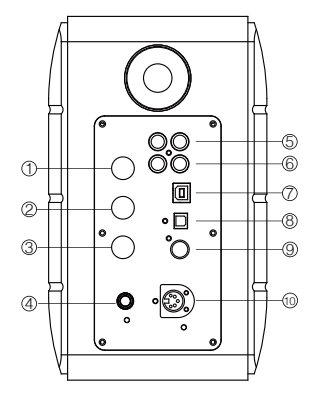

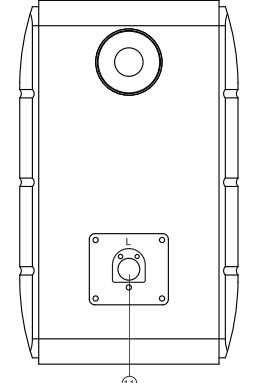

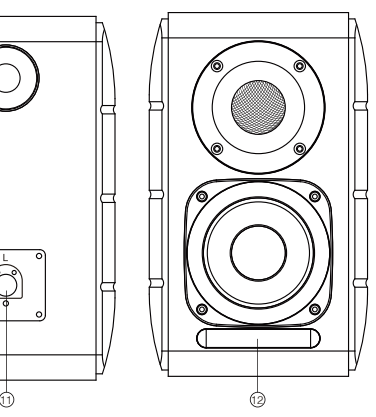

- 1. Selector de agudos
- 2. Selector de bajos
- 3. Dial de volumen

 Selección de fuente de audio (pulse para cambiar entre las entradas PC-AUX-USB-OPT-COX- <sup>2</sup>-PC) Modo de espera (manténgalo pulsado para entrar en modo de espera, pulse de nuevo para encender el altavoz).

- 4. Conector del cable de alimentación
- 5. Entrada AUX
- 6. Entrada PC
- 7. Puerto USB tipo B (para entrada de audio digital USB)
- 8. Puerto de entrada óptica
- 9. Puerto de entrada coaxial
- 10. Conexión a puerto de altavoz pasivo (L)
- 11. Conexión a puerto de altavoz activo (R)
- 12. Indicador LED
	- a. Muestra PC, AUX, USB, OPT, COX o . para indicar la fuente de audio actual.
	- b. Parpadea para indicar el modo de reproducción Activar el modo MONITOR: la luz LED parpadea una vez Activar el modo DYNAMIC: la luz LED parpadea dos veces Activar el modo CLASSIC: la luz LED parpadea tres veces Activar el modo VOCAL: la luz LED parpadea cuatro veces

## Control remoto

#### Control remoto

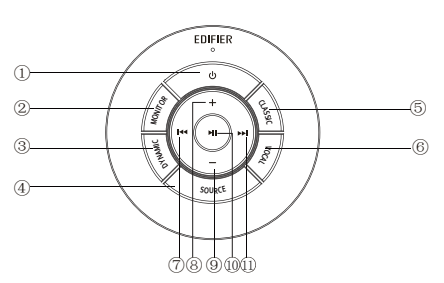

- 1. ENCENDER/APAGAR
- 2. Modo MONITOR
- 3. Modo DYNAMIC
- 4. Selección de fuente de audio (entradas PC-AUX-USB-  $OPT-COX - QQ-PC()$

 Nota: el sistema de conmutación debe iniciarse, por lo que debe esperar 1 segundo al pulsar esta tecla para cambiar de la fuente de audio actual a la siguiente, la luz LED parpadeará una vez para mostrar el modo actual, pulse otra vez para cambiar al modo siguiente.

- 5. Modo CLASSIC
- 6. Modo VOCAL
- 7. Pista anterior (en el modo Bluetooth/USB)
- 8. Aumento del volumen
- 9. Disminución del volumen
- 10. Reproducir/detener (en el modo Bluetooth/USB)
- 11. Pista siguiente (en el modo Bluetooth/USB)

#### Consejos:

Modo CLASSIC: reproduce un sonido de alta fidelidad clásico Modo MONITOR: reproduce un sonido original y preciso Modo DYNAMIC: disfrute de la pasión de un sonido con un elevado dinamismo Modo VOCAL: resalta las voces

El modo predeterminado del sistema es el modo "Clásico". Seleccione manualmente el modo que prefiera utilizando el mando a distancia.
### Montaje del control remoto

Colocación y sustitución de la pila del controlador:

Como se muestra en la ilustración, inserte una moneda en la ranura y gire hacia la izquierda a la posición « o » para abrir la tapa de la pila, luego coloque una pila tipo CR2025 y gire hacia la derecha a la posición « » para cerrar la tapa.

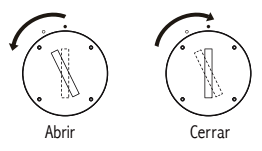

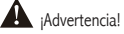

- 1. No ingiera la pila, ya que correrá el riesgo de sufrir quemaduras químicas.
- 2. El producto incluye una pila de botón. Sufrirá daños si ingiere la pila, incluso puede causarle la muerte dentro de las dos horas siguientes. No deje las pilas nuevas ni las usadas al alcance de los niños.
- 3. No utilice el producto con el compartimento de la pila abierto y asegúrese de que los niños no están cerca del mando a distancia.
- 4. Acuda inmediatamente a un hospital en caso de ingestión de la pila.

#### Nota:

- 1. No deje el mando a distancia en lugares calurosos ni húmedos.
- 2. No cargue las pilas.
- 3. Retire las pilas cuando no vaya a utilizar el aparato durante un tiempo.
- 4. No exponga las pilas a la luz directa del sol ni las deje cerca del fuego o de alguna fuente de calor.
- 5. Si la batería se sustituye incorrectamente existe peligro de explosión. Sustitúyala únicamente por una de tipo igual o equivalente.

36 Español

### Conexiones

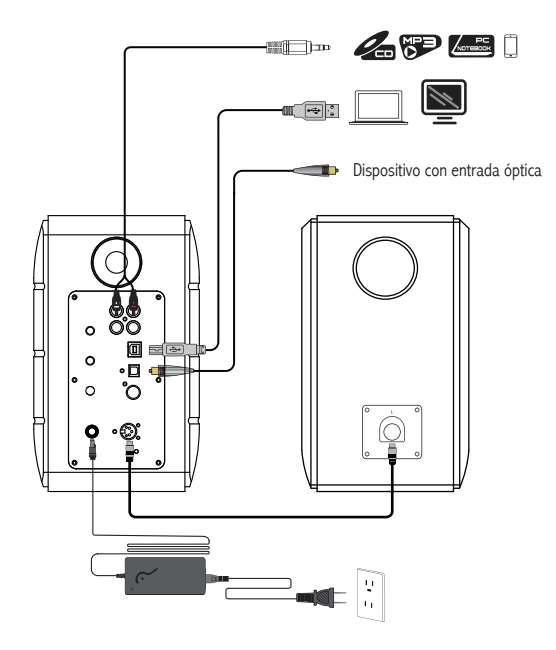

- 1. Conecte el altavoz activo y pasivo con el cable de conexión del altavoz (incluido);
- 2. Siga la ilustración de arriba para conectar el dispositivo de audio;
- 3. Conecte el altavoz a la fuente de alimentación con el adaptador de corriente y el cable de alimentación (incluido);
- 4. El altavoz se encenderá, el LED indicador del altavoz activo muestra la fuente de audio actual. Si no es no la que desea, seleccione la fuente de audio con el mando a distancia.

## Entrada AUX/PC

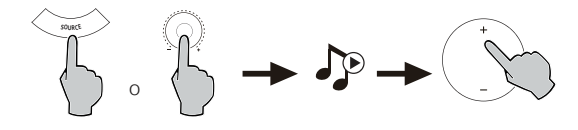

- 1. Pulse el dial de volumen en el altavoz activo o pulse el botón SOURCE en el mando a distancia para seleccionar la entrada PC/AUX, la luz LED mostrará la entrada PC o AUX.
- 2. Enciéndalo desde su dispositivo y ajuste el volumen.

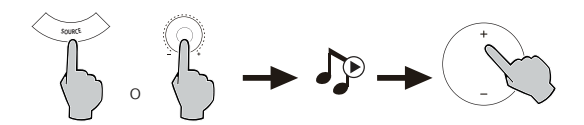

- 1. Pulse el dial de volumen en el altavoz activo o pulse el botón SOURCE en el mando a distancia para seleccionar la entrada USB, la luz LED mostrará la entrada USB.
- 2. Enciéndalo desde su dispositivo y ajuste el volumen.

Consejos:

El chip de conexión USB del S880DB es el chip procesador multinúcleo de alta velocidad XMOS que se utiliza generalmente en altavoces de alta gama. Una vez conectado al ordenador, el puerto USB funcionará de forma similar a la tarjeta de sonido externo USB, de forma que extrae directamente la señal de audio digital y vuelve a reproducirla restaurando el sonido.

Nota:

- 1. Los sistemas operativos Windows 7 y Windows 10 tienen un auto controlador USB que solo admite transmisión de audio por USB con modo de audio USB de Clase 1 (solo soporta la señal de audio de 2 canales, la frecuencia de muestreo mayor es de 96 kHz). El chip de conexión USB del S880DB utiliza la transmisión con modo de audio USB de Clase 2 para alcanzar la señal de audio de 192 kHz, para los usuarios de los sistemas operativos Windows 7 y Windows 10. Para usar el altavoz S880DB necesita descargarse un controlador especial. La dirección es http://www.edifier.com/cn/zh/speakers/s880db.
- 2. Como la empresa Microsoft dejó de mantener el sistema XP, no le podemos proporcionar el controlador certificado por Microsoft.
- 3. En su defecto, el controlador USB del sistema operativo de Apple Mac es compatible con la transmisión de audio USB de Clase 1 y Clase 2, por lo que no es necesario descargar el controlador.
- 4. Para conocer el controlador, consulte la descripción en la página de descarga, o haga clic en el siguiente enlace http://www.xmos.com/support/usb-audio-driver-support
- 5. Si necesita comprar un cable de conexión USB de tipo A a USB de tipo B, lo puede adquirir en el sitio web.
- 6. En modo USB, solamente pueden descodificarse señales PCM con44.1 kHz/48 kHz/96 kHz/192 kHz.

Nota: el control de reproducción en la entrada USB pertenece al control HID USB, este control necesita soportes para el software de reproducción, por lo que será diferente según los distintos software de reproducción de audio.

## Entrada óptica y coaxial

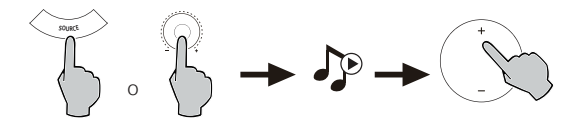

- 1. Pulse el dial de volumen en el altavoz activo o pulse el botón SOURCE en el mando a distancia para seleccionar la entrada óptica/coaxial.
- 2. Utilice el cable óptico o coaxial (cable y coaxial no incluido) para conectar las fuentes de audio al altavoz.
- 3. Reproduzca desde el dispositivo y ajuste el volumen.

Nota:

1. En modo óptico y coaxial, solamente pueden descodificarse señales PCM con 44.1 kHz/48 kHz/96 kHz/192 kHz.

### Entrada Bluetooth

#### **B** Bluetooth<sup>®</sup> m

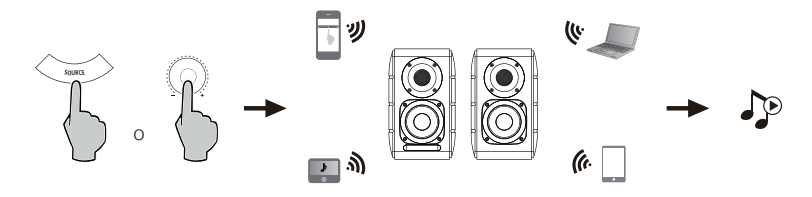

Emparejamiento

- 1. Encienda el altavoz y cambie al modo Bluetooth pulsando el botón SOURCE del manto a distancia, o pulse el dial de volumen en el altavoz activo hasta que el indicador LED muestre (B (Bluetooth).
- 2. Vaya <sup>a</sup> la configuración de su dispositivo fuente (teléfono móvil, tableta, etc.) y busque los dispositivos Bluetooth cercanos, encontrará «EDIFIER S880DB» en la lista.
- 3. Conecte el dispositivo con «EDIFIER S880DB».
- 4. Reproduzca las pistas de audio en el dispositivo y ajuste el volumen al nivel deseado.
- 5. Para desconectar el Bluetooth, mantenga pulsado el botón SOURCE del mando a distancia durante 2 segundos.

Nota:

- 1. Solo puede buscar el Bluetooth en el aparato y conectarlo cuando el altavoz esté ENCENDIDO, y podrá cambiar, entonces, a la entrada Bluetooth. Cuando cambie el altavoz a otra entrada de audio, se desconectará el Bluetooth. Cuando el altavoz vuelva a estar en el modo de entrada Bluetooth, intentará conectarse con el último dispositivo Bluetooth conectado.
- 2. La compatibilidad y la conectividad Bluetooth puede variar entre dispositivos fuente diferentes, ya que depende de la versión del software de los dispositivos fuente.
- 3. Para disfrutar de todas las funciones Bluetooth de este producto, asegúrese de que el dispositivo móvil admite los perfiles A2DP y AVRCP.
- 4. Si necesita el código PIN para conectarse, introduzca "0000".

# Especificaciones

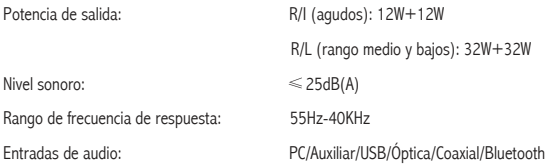

Información del adaptador de alimentación:

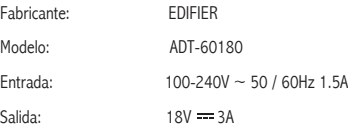

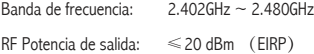

No hay restricciones de uso.

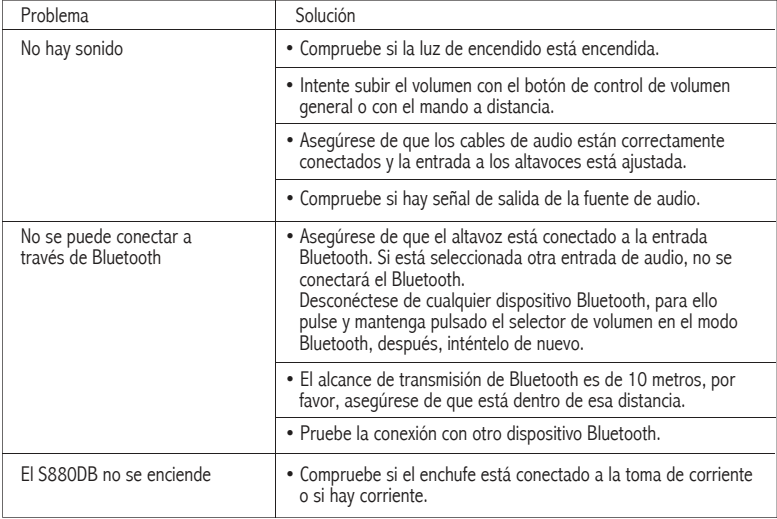

Si quiere saber más sobre EDIFIER, visite www.edifier.com.

Para consultas sobre la garantía Edifier, por favor, seleccione la página del país correspondiente en www.edifier.com y revise la sección Condiciones de la garantía.

EE.UU. y Canadá: service@edifier.ca

América del Sur: por favor, visite www.edifier.com (inglés) o www.edifierla.com (español/portugués) para obtener información de contacto local.

.........................

### Resolución de problemas

Si la fuente de audio del altavoz es USB y se ha conectado al ordenador con el cable de conexión USB:

- a. Si el sistema operativo del ordenador es Windows, asegúrese de si debe instalar el controlador USB especial para S880DB, si es necesario, descargue el controlador e instálelo.
- b. Asegúrese de que el altavoz haya terminado la enumeración USB. Para usuarios de Windows: abra «Administrador de dispositivos», para comprobar si aparece el dispositivo USB «EDIFIER S880DB» o «Audio USB XMOS», si no lo encuentra, puede que necesite instalar el controlador USB especial para S880DB o reiniciar el ordenador. Para usuarios de Mac: abra «Preferencias del sistema» y luego pulse en la pestaña «Sonido», para comprobar si aparece el dispositivo de salida de audio «EDIFIER S880DB».
- c. Asegúrese de que el altavoz esté configurado como dispositivo de salida de audio.

 Para usuarios de Windows: abra «Panel de control», «Dispositivos de sonido y audio», seleccione la pestaña «Audio» y «Dispositivo predeterminado» para establecer «Audio USB XMOS» como el dispositivo de salida de audio actual.

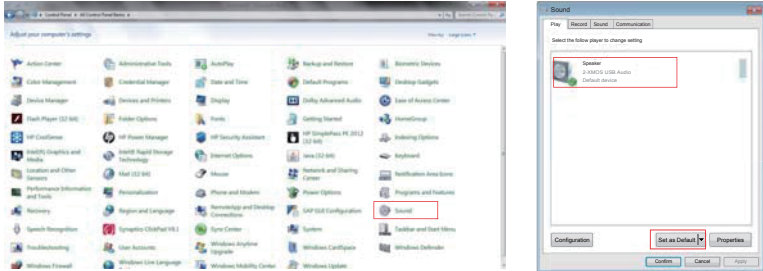

### Resolución de problemas

 Para usuarios de Mac: abra «Preferencias del sistema» y en la pestaña «Sonido» seleccione «EDIFIER S880DB» como el dispositivo de salida de audio actual.

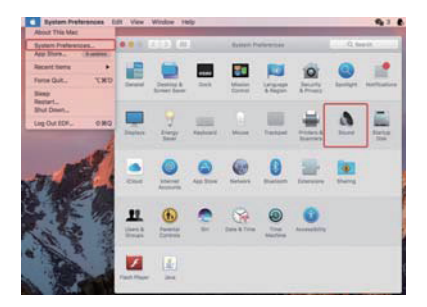

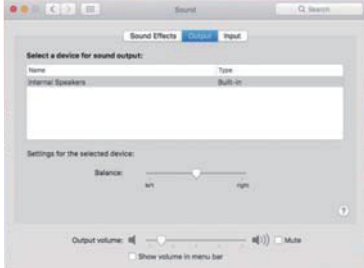

### Wichtige sicherheitshinweise

- 1. Bitte lesen Sie diese Anweisungen sorgfältig. Die Anleitung an einem sicheren Ort zum Nachschlagen aufbewahren.
- 2. Verwenden Sie nur vom Hersteller zugelassenes Zubehör.
- 3. Installieren Sie das Gerät ordnungsgemäß entsprechend den Anweisungen im Abschnitt Geräteanschluss.
- 4. Es wird empfohlen, das Produkt in einer Umgebung mit 0-35 ℃ zu verwenden.
- 5. Um die Gefahr von Feuer oder Stromschlag zu vermeiden, setzen Sie dieses Produkt weder Regen noch Feuchtigkeit aus.
- 6. Dieses Produkt nicht in der Nähe von Wasser nutzen. Das Produkt nicht in Flüssigkeiten tauchen oder es Tropf- oder Spritzwasser aussetzen.
- 7. Dieses Produkt nicht in der Nähe einer Wärmequelle installieren oder verwenden (z.B. Heizkörper, Heizung, Herd oder andere Geräte, die Hitze entwickeln).
- 8. Keine mit Flüssigkeit gefüllten Objekte, wie Vasen, auf dem Produkt abstellen; noch sollten Feuerquellen, wie brennende Kerzen, darauf abgestellt werden.
- 9. Blockieren Sie keine Lüftungsöffnungen. Stecken Sie keine Gegenstände in die Lüftungsöffnungen oder Schlitze. Dies kann zu einem Brand oder elektrischem Schlag führen.
- 10. Ausreichend Abstand um das Produkt herum lassen, um eine ausreichende Belüftung zu ermöglichen (mindestens 5 cm empfohlen).
- 11. Keinen Stecker gewaltsam in die Buchse einführen. Vor dem Anschluss prüfen, ob Blockaden in der Buchse vorliegen und ob der Stecker zur Buchse passt und in die richtige Richtung weist.
- 12. Bewahren Sie das mitgelieferte Zubehör und die Einzelteile (z.B. Schrauben) von Kindern entfernt auf, um zu verhindern, dass diese versehentlich verschluckt werden.
- 13. Das Gehäuse nicht selbst öffnen oder entfernen. Andernfalls können Sie gefährlichen Spannungen oder anderen Gefahren ausgesetzt sein. Unabhängig von der Ursache der Schäden (wie beispielsweise beschädigte Kabel oder Stecker, Berührung durch Flüssigkeitsspritzer oder fallende Fremdkörper, Regen oder Feuchtigkeit, Produkt funktioniert nicht oder wird fallen gelassen etc.) muss die Reparatur durch einen autorisierten Reparaturdienst erfolgen.
- 14. Vor Reinigung des Produkts mit einem trockenen Tuch, schalten Sie das Produkt immer ab und ziehen Sie zuerst den Stromstecker.
- 15. Verwenden Sie niemals eine starke Säure, Alkali, Benzin, Alkohol oder eine andere Chemikalie, um die Produktoberfläche zu reinigen. Verwenden Sie ein neutrales Lösungsmittel oder sauberes Wasser für die Reinigung.

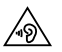

Übermäßig laute Musik kann zu Gehörschäden führen. Bitte halten Sie die Lautstärke in einem sicheren Bereich.

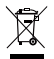

Richtige Entsorgung dieses Produkts. Dieses Zeichen zeigt an, dass dieses Produkt in der gesamten EU nicht mit dem übrigen Hausmüll entsorgt werden darf. Um mögliche Umwelt- oder Gesundheitsschäden durch unkontrollierte Müllentsorgung zu vermeiden, das Produkt verantwortlich recyceln, um eine nachhaltige Wiederverwendung der Materialressourcen zu fördern. Bitte das gebrauchte Gerät an den Rücknahme- und Sammelsystemen abgeben oder den Händler, bei dem das Produkt gekauft wurde, kontaktieren. Sie können das Produkt umweltgerecht recyceln.

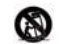

Nur mit dem vom Hersteller genehmigten oder mit dem Gerät erworbenen Wagen, Ständer, Stativ, Halter oder Tisch benutzen. Beim Verwenden eines Wagens beim Bewegen der Wagen/Gerätekombination vorsichtig sein, um Verletzungen durch Umkippen zu vermeiden.

### Wichtige sicherheitshinweise

### Stromwarnung:

- 1. Stellen Sie das Gerät in der Nähe der Steckdose ab.
- 2. Vor dem Gebrauch sicherstellen, dass die Betriebsspannung mit der lokalen Stromversorgung übereinstimmt. Die korrekte Betriebsspannung ist dem Produktschild zu entnehmen.
- 3. Das Produkt aus Sicherheitsgründen während eines Gewitters oder bei Nichtverwendung über einen längeren Zeitraum aus der Steckdose ziehen.
- 4. Unter normalen Bedingungen kann sich das Netzteil erhitzen. Bitte sorgen Sie für eine ausreichende Umgebungsbelüftung und lassen Sie Vorsicht walten.
- 5. Sicherheits-Warnhinweise auf dem Gehäuse oder an der Unterseite des Produkts oder am Netzteil.

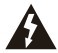

Dieses Symbol macht den Benutzer auf die Präsenz gefährlicher Spannung im Gehäuse des Produkts aufmerksam, die stark genug sein kann, um ein Stromschlag-Risiko für Personen darzustellen.

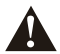

Dieses Symbol warnt den Benutzer, das Gehäuse des Produkts nicht zu zerlegen und weist darauf hin, dass es im Inneren keine durch den Benutzer austauschbare Teile gibt. Bringen Sie das Produkt zur Reparatur zu einem autorisierten Kundendienst-Zentrum.

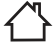

Dieses Symbol weist darauf hin, dass das Produkt nur für den Innenbereich geeignet ist.

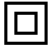

Dieses Symbol weist darauf hin, dass es sich um ein Produkt der KLASSE II handelt bzw. um ein doppelt isoliertes elektrisches Gerät, das keine Erdung erfordert.

Bei längerer Nichtbenutzung Netzstecker ziehen.

Das drahtlose Produkt:

- 1. Das drahtlose Produkt kann Kurzwellen-Funkfrequenzen erzeugen und mit den normalen Gebrauch anderer elektronischer Geräten oder medizinischer Geräte stören.
- 2. Das Produkt ausschalten, wo es nicht zugelassen ist. Das Produkt nicht in medizinischen Einrichtungen, im Flugzeug, an Tankstellen, in der Nähe automatischer Tore, automatischer Brandmeldeanlagen oder anderer automatisierter Geräte verwenden.
- 3. Das Produkt nicht in einer Reichweite von 20 cm in der Nähe eines Herzschrittmachers verwenden. Die Funkwellen können den normalen Betrieb des Herzschrittmachers oder anderer medizinischer Geräte beeinträchtigen.

### Was ist im Lieferumfang enthalten

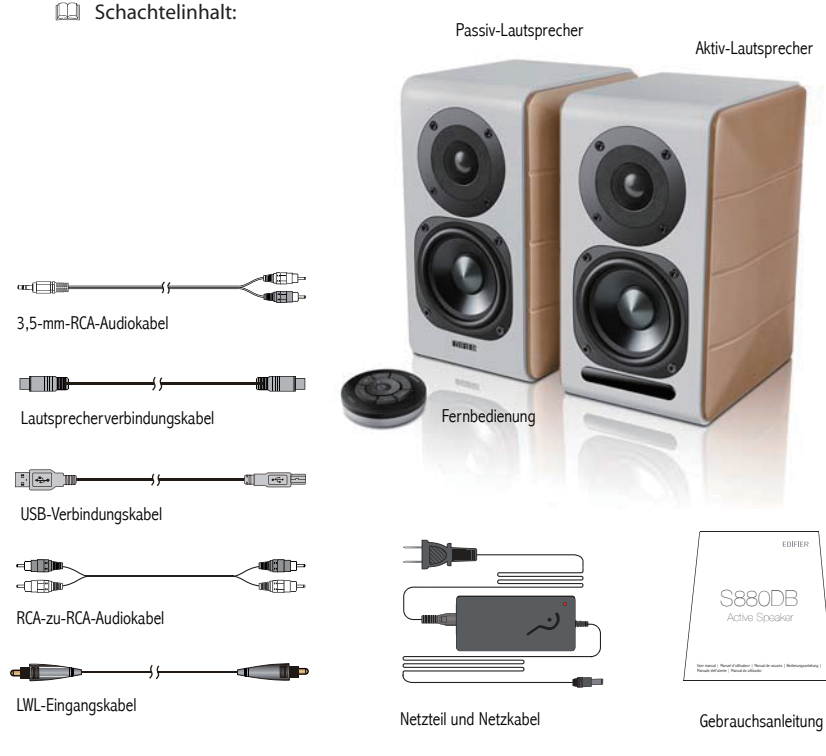

48 Deutsch

### Lautsprecherregler

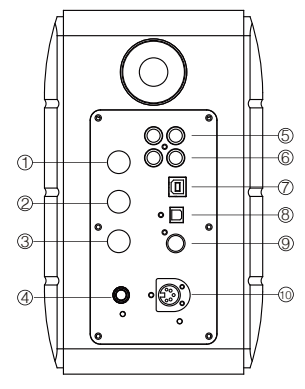

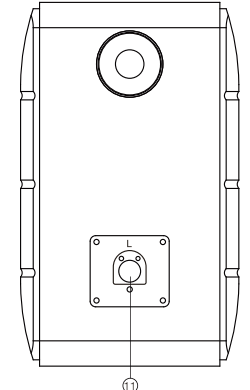

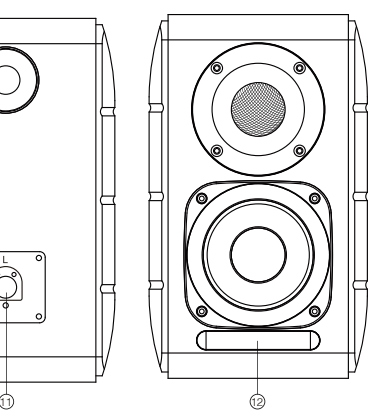

- 1. Hochtonregler
- 2. Bassregler
- 3. Lautstärkeregler

 Audioquellenwahl (drücken, um zwischen PC-AUX- USB-OPT-COX- <sup>2</sup>-PC Eingang zu wählen) Standby-Steuerung (gedrückt halten, um in den

 Standby-Modus zu gelangen; erneut drücken, um den Lautsprecher einzuschalten)

- 4. Mit Netzkabel verbinden
- 5. AUX-Eingang
- 6. PC-Eingang
- 7. USB-B-Anschluss (für USB-Digital-Audioeingang)
- 8. Optischer Eingangsanschluss
- 9. Koaxialer Eingangsanschluss
- 10. An passiven Lautsprecher-Anschluss anschließen (L)
- 11. An aktiven Lautsprecher-Anschluss anschließen (R)
- 12. LED-Anzeige
	- a. Zeigt PC, AUX, USB, OPT, COX oder  $\bigcirc$  an, um die aktuelle Audioquelle zu anzugeben
	- b. Blinkt, um den Wiedergabemodus anzuzeigen Den MONITOR-Modus aktivieren: LED-Anzeige blinkt einmal auf Den DYNAMIC-Modus aktivieren: LED-Anzeige blinkt zweimal auf Den CLASSIC-Modus aktivieren: LED-Anzeige blinkt dreimal auf Den VOCAL-Modus aktivieren: LED-Anzeige blinkt viermal auf

### Fernbedienung

### Fernbedienung

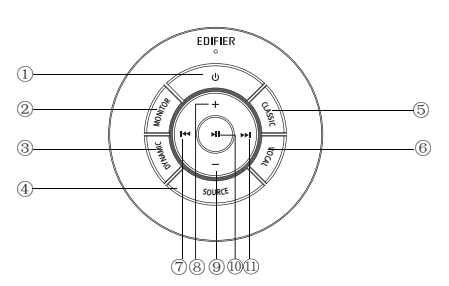

- 1. EIN/AUS
- 2. MONITOR-Modus
- 3. DYNAMIC-Modus
- 4. Audioquellenwahl (PC-AUX-USB-OPT-COX- $\bullet$ ) -PC Eingang)

 Hinweis: Da der Systemumschaltmodus initialisiert werden muss, wenn Sie die Taste für das Umschalten zwischen Audioquellen drücken, bitte 1 Sekunde vor dem Umschalten auf die nächste Audioquelle warten. Die LED-Anzeige blinkt einmal, um den aktuellen Modus anzuzeigen, erneut drücken, um zum nächsten Modus umzuschalten.

- 5. CLASSIC-Modus
- 6. VOCAL-Modus
- 7. Vorheriger Titel (im Bluetooth-/USB-Modus)
- 8. Lauter stellen
- 9. Leiser stellen
- 10. Wiedergabe/Pause (im Bluetooth-/USB-Modus)
- 11. Nächster Titel (im Bluetooth-/USB-Modus)

### Tipps:

CLASSIC-Modus - gibt einen klassischen HIFI-Klang wieder MONITOR-Modus - gibt den genauen Originalklang wieder DYNAMIC-Modus - verfügt über eine hohe dynamische Leidenschaft VOCAL-Modus - hebt die Stimmen hervor

Die Standardeinstellungen des Systems ist der "Classic"-Modus. Bitte wählen Sie Ihren bevorzugten Modus manuell über die Fernbedienung.

50 Deutsch Installation und Austausch der Steuerungs-Batterie:

Wie auf der Abbildung zu sehen ist, bitte eine Münze in den Schlitz einführen und gegen den Uhrzeigersinn bis zur " o "-Position drehen, um die Batterie-Abdeckung zu öffnen. Anschließend die CR2025-Batterie einlegen und im Uhrzeigersinn auf die" . "-Position drehen, um die Abdeckung zu schließen.

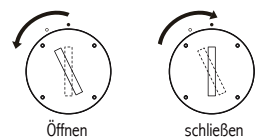

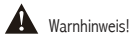

- 1. Batterie nicht verschlucken, bei Verschlucken besteht Gefahr von Verätzung.
- 2. Das Produkt wird inklusive einer Knopfbatterie geliefert. Bei Verschlucken der Batterie wird Ihrem Körper erheblicher Schaden zugefügt, welcher innerhalb von kürzester Zeit (2 Stunden) zum Tod führen kann. Batterien für Kinder unzugänglich aufbewahren.
- 3. Die Inbetriebnahme des Geräts bei offener Batterieabdeckung ist zu unterlassen. Sorgen Sie zudem dafür, dass die Fernbedienung für Kinder unzugänglich aufbewahrt wird.
- 4. Bei Verschlucken einer Batterie kontaktieren Sie bitte unverzüglich einen Arzt.

#### Hinweis:

- 1. Die Fernbedienung nicht an Orten aufbewahren, die heiß und feucht sind.
- 2. Die Batterien nicht aufladen.
- 3. Die Batterien entfernen, wenn sie längere Zeit nicht benutzt werden.
- 4. Der Akku darf keiner übermäßigen Hitze ausgesetzt werden, wie z.B. durch direkte Sonneneinstrahlung, Feuer oder ähnliches.
- 5. Explosionsgefahr bei unsachgemäßem Batterieaustausch. Nur durch gleiche Batterien oder gleichwertige Batterietypen ersetzen.

### **Anschlüsse**

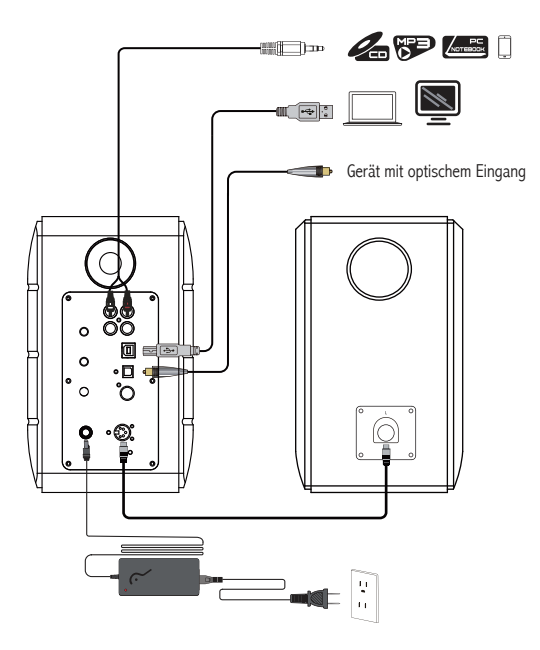

- 1. Den Aktiv- und Passiv-Lautsprecher mit dem Lautsprecheranschlusskabel (im Lieferumfang enthalten) verbinden;
- 2. Die Verbindung zum Audiogerät der obigen Abbildung entsprechend herstellen;
- 3. Den Lautsprecher über das Netzteil und das Netzkabel (im Lieferumfang enthalten) an die Stromquelle anschließen;
- 4. Der Lautsprecher schaltet sich ein, die LED-Anzeige am Aktiv-Lautsprecher zeigt die aktuelle Audioquelle an. Falls diese nicht der gewünschten Quelle entspricht, wählen Sie die richtige Audioquelle bitte mit der Fernbedienung.

52 Deutsch

### PC-/AUX-Eingang

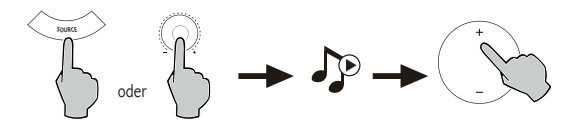

- 1. Den Lautstärkeregler auf dem aktiven Lautsprecher oder die Taste SOURCE auf der Fernbedienung zur Auswahl des PC-/AUX-Eingangs drücken. Die LED-Anzeige zeigt dann den PC- oder AUX-Eingang an.
- 2. Spielen Sie von Ihrem Gerät ab und stellen Sie die Lautstärke entsprechend ein.

### USB-Digital-Audio--Eingang

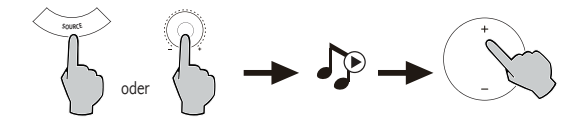

- 1. Den Lautstärkeregler auf dem aktiven Lautsprecher oder die Taste SOURCE auf der Fernbedienung zur Auswahl des USB-Eingangs drücken. Die LED-Anzeige zeigt dann den USB-Eingang an.
- 2. Spielen Sie von Ihrem Gerät ab und stellen Sie die Lautstärke entsprechend ein.

#### Tipps:

Der USB-Anschlusschip von S880DB ist der XMOS High-Speed Multi-Core Audio Processing Chip, der in der Regel in High-End-Lautsprechern zum Einsatz kommt. Nach dem Anschluss an den PC funktioniert der USB-Anschluss ähnlich wie eine USB-externe Soundkarte, um das digitale Audiosignal direkt zu empfangen und wiederzugeben, was gewährleistet, dass der Ton wiederhergestellt wird.

#### Hinweis:

- 1. Die Betriebssysteme Windows 7/Windows 10 haben eigene USB-Treiber und unterstützen nur die USB-Audio-Übertragung der Audio-Klasse I (nur 2-Kanal-Audiosignal; die höchste Abtastrate ist 96 kHz). Der USB-Anschlusschip von S880DB ermöglicht eine USB-Audio-Übertragung der Klasse 2 mit einem 192 kHz Audio-Signal. Benutzer der Betriebssysteme Windows 7/Windows 10 müssen für den Gebrauch des S880DB-Lautsprechers ein spezielles Treiber-Programm herunterladen, und zwar unter dem Link http://www.edifier.com/cn/zh/speakers/s880db.
- 2. Da Microsoft die Weiterentwicklung des XP-Systems eingestellt hat, können wir das Treiberprogramm nicht mit digitaler Microsoft-Signierung anbieten.
- 3. Der USB-Treiber des Apple Mac-Betriebssystems unterstützt USB-Audio-Übertragung der Klassen I und 2 in der Voreinstellung, weshalb das Herunterladen des Treiberprogramms nicht erforderlich ist.
- 4. Zur Einführung des Treiber-Programms bitte die Beschreibung auf der Download-Seite lesen oder auf den folgenden Link klicken Http://www.xmos.com/support/usb-audio-driver-support
- 5. Wenn Sie USB-Verbindungskabel von Typ A oder B kaufen müssen, können danach auf der Website suchen.
- 6. Im USB-Modus lässt sich lediglich ein PCM-Signal mit 44,1 kHz/48 kHz/96 kHz/192 kHz entschlüsseln.

Hinweis: Die Wiedergabe-Steuerung über den USB-Eingang gehört zur USB-HID-Steuerung. Diese Steuerung muss durch eine Player-Software unterstützt werden, die in verschiedenen Audio-Player-Software unterschiedlich ausfällt.

54 Deutsch

### Optischer und koaxialer Eingang

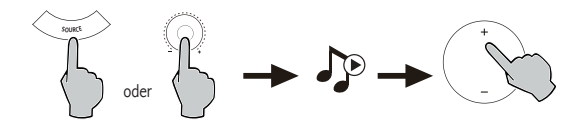

- 1. Drücken Sie den Lautstärkeregler des aktiven Lautsprecher oder auf die Taste "SOURCE" auf der Fernbedienung, um den optischen/koaxialen Eingang zu wählen.
- 2. Ein optisches oder Koaxialkabel (koaxiales Kabel nicht enthalten) verwenden, um Audioquellen mit Ihrem Lautsprecher zu verbinden.
- 3. Spielen Sie von Ihrem Gerät ab und stellen Sie die Lautstärke entsprechend ein.

Hinweis:

1. Im optischen oder Koaxialmodus lässt sich lediglich ein PCM-Signal mit 44,1 kHz/48 kHz/96 kHz/192 kHz entschlüsseln.

### Bluetooth-Eingang

### $\square$  **@** Bluetooth<sup>®</sup>

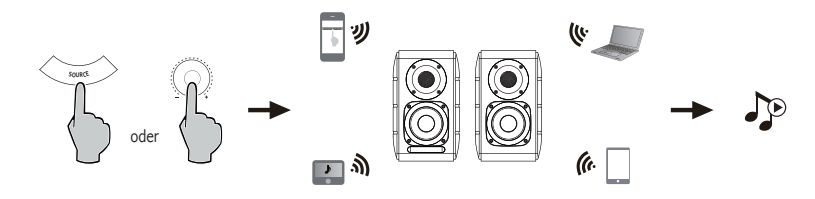

#### Kopplung

- 1. Schalten Sie den Lautsprecher ein und wechseln Sie in den Bluetooth-Modus, indem Sie die Taste SOURCE auf der Fernbedienung oder die Lautstärkeregelung am aktiven Lautsprecher drücken, bis die LED-Anzeige (Bluetooth)
- 2 anzeigt. Auf das Setup Ihrer Quellgeräte (Mobiltelefone, Tablets etc.) zugreifen und nach Bluetooth-Geräten in der Nähe suchen. Dadurch finden Sie "EDIFIER S880DB" in der Liste.
- 3. Koppeln Sie Ihr Gerät mit "EDIFIER S880DB".
- 4. Spielen Sie Audio-Titel auf Ihrem Gerät ab und stellen Sie die Lautstärke auf das gewünschte Niveau ein.
- 5. Die Taste SOURCE auf der Fernbedienung etwa 2 Sekunden lang gedrückt halten, um die Bluetooth-Verbindung zu trennen.

#### Hinweis:

- 1. Eine Bluetooth-Verbindung kann nur dann auf dem Gerät hergestellt werden, wenn der Lautsprecher AN ist und auf Bluetooth-Eingabe eingestellt ist. Wenn andere Audio-Eingänge des Lautsprechers aktiviert sind, wird die Bluetooth-Verbindung unterbrochen. Ist die Bluetooth-Eingabe des Geräts aktiviert, versucht sich der Lautsprecher mit dem zuletzt verbundenen Bluetooth-Gerät zu verbinden.
- 2. Die Bluetooth-Konnektivität und Kompatibilität kann zwischen verschiedenen Quellgeräten abhängig von den Software-Versionen der Quellgeräte variieren.
- 3. Um den vollen Bluetooth-Funktionsumfang des Produkts zu genießen, stellen Sie bitte sicher, dass Ihr mobiles Gerät ein A2DP- und AVRCP-Profil unterstützt.
- 4. Der PIN-Code zur Verbindung, falls erforderlich, ist "0000".

# Technische Daten

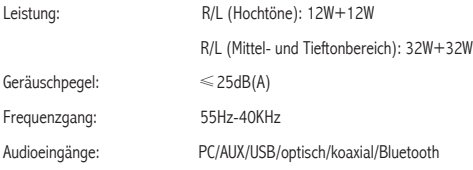

Netzteil-Informationen:

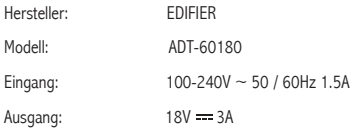

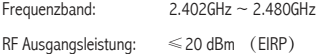

Keine Nutzungseinschränkungen vorhanden.

### Fehlerbehebung

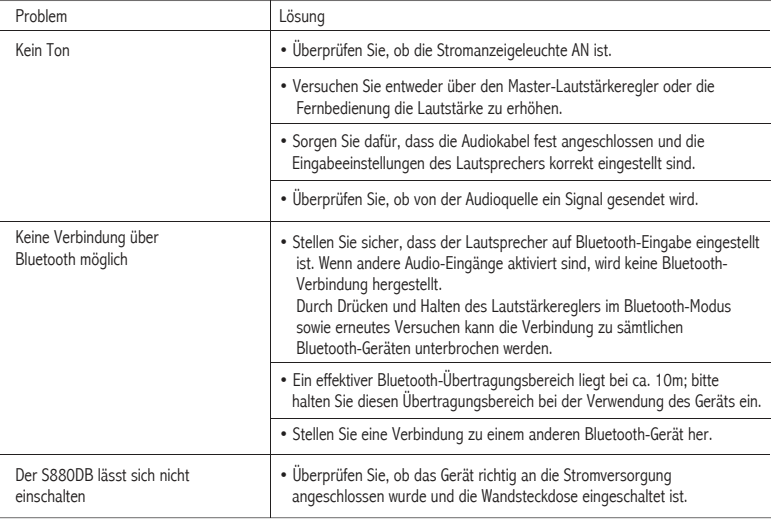

Um mehr über EDIFIER zu erfahren, besuchen Sie bitte www.edifier.com

Bei Fragen zu Garantieleistungen unserer Produkte gehen Sie bitte auf die entsprechende Webseite Ihres Landes

unter www.edifier.com und schauen Sie im Abschnitt Garantiebestimmungen nach.

USA und Kanada: service@edifier.ca

Südamerika: Besuchen Sie für örtliche Kontaktinformationen bitte www.edifier.com (Englisch) oder www.edifierla.com (Spanisch/Portugiesisch).

Wenn sich der Lautsprecher unter einer USB-Audioquelle befindet und eine Verbindung zum PC über ein USB-Kabel hat:

- a. Wenn der PC mit einem Windows-Betriebssystem arbeitet, stellen Sie bitte sicher, dass der spezielle S880DB-USB-Treiber installiert wurde. Wenn dies nicht der Fall ist, laden Sie den Treiber bitte herunter und installieren ihn.
- b. Bitte stellen Sie sicher, dass der Lautsprecher eine abgeschlossen USB-Enumeration aufweist. Windows-Nutzer öffnen bitte den "Gerätemanager", um zu prüfen, ob die Enumeration "EDIFIER S880DB" - oder "XMOS USB Audio"-USB-Gerät lautet. Wenn Sie das nicht finden, müssen Sie eventuell den speziellen S880DB-USB-Treiber installieren oder den PC neu starten. Mac-Nutzer öffnen bitte die "Systemeinstellungen" → "Ton", um zu prüfen, ob die Enumeration "EDIFIER S880DB"-Audio-Ausgabegerät angezeigt wird.
- c. Stellen Sie bitte sicher, dass der Lautsprecher auf Audio-Ausgabegerät eingestellt wurde. Windows-Nutzer öffnen bitte die "Systemsteuerung" → "Ton und Audio-Gerät" und im "Audio -Tab→" "Standardgerät", um "XMOS USB Audio" als aktuelles Audio-Ausgabegerät einzurichten.

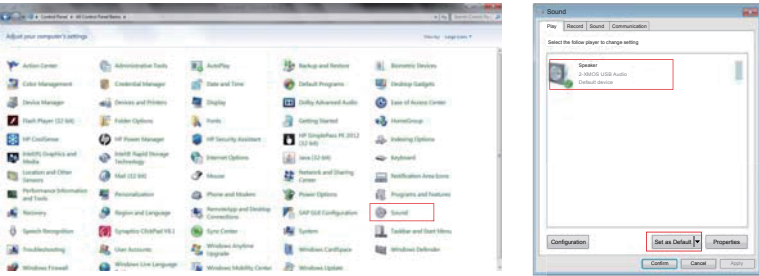

### Fehlerbehebung

Mac-Nutzer öffnen bitte die "Systemeinstellungen" → "Ton" und wählen "EDIFIER S880DB" als aktuelles Audio-Ausgabegerät aus.

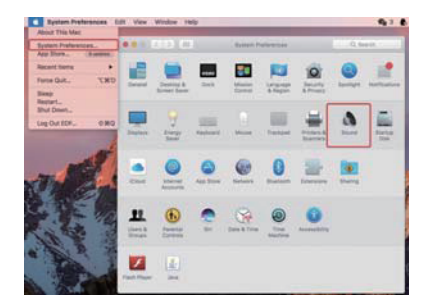

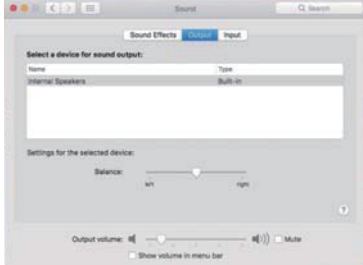

### Istruzioni importanti sulla sicurezza

- 1. Leggere attentamente le istruzioni. Conservarle in un luogo sicuro per riferimenti futuri.
- 2. Usare esclusivamente gli accessori approvati dal costruttore.
- 3. Installare lo strumento correttamente seguendo le istruzioni nella sezione connessione del dispositivo.
- 4. Si raccomanda di usare il dispositivo ad una temperatura ambiente di 0-35℃.
- 5. Per ridurre il rischio di incendio e scossa elettrica, non esporre il prodotto a pioggia o umidità.
- 6. Non usare questo prodotto vicino all'acqua. Non immergere il prodotto in liquidi né esporlo ad acqua o spruzzi.
- 7. Non installare o usare questo prodotto vicino a fonti di calori (ad es. termosifoni, radiatori, stufe o altri dispositivi che generano calore).
- 8. Non posizionare oggetti che contengono liquidi, come vasi, sul prodotto; non posizionare fiamme libere, come candele accese, sul prodotto.
- 9. Non bloccare le aperture di aerazione. Non inserire oggetti nelle aperture o nelle feritoie di aerazione. Ciò può causare incendi o scosse elettriche.
- 10. Tenere un'area di rispetto sufficiente intorno al prodotto per mantenere una buona ventilazione (minimo 5cm consigliato).
- 11. Non forzare la spina nel jack. Prima del collegamento, verificare che non ci siano blocchi nel jack e che la spina corrisponda al jack e sia orientata nella direzione corretta.
- 12. Tenere gli accessori e parti forniti (come le viti) lontano dai bambini affinché non possano essere ingoiate per errore.
- 13. Non aprire o rimuovere l'alloggiamento da soli. Questo può esporvi a tensioni pericolse o ad altri pericoli. Indipendentemente dalla causa del danno (ad esempio un cavo o una spina danneggiati, l'esposizione a schizzi di liquido o corpi estranei che cadono all'interno, l'esposizione a pioggia o umidità, un prodotto che non funziona o è stato fatto cadere, ecc.), la riparazione deve essere effettuata immediatamente da un tecnico professionista autorizzato.
- 14. Prima di pulire il prodotto con un panno asciutto, spegnere sempre prima il prodotto e scollegare la spina di alimentazione.
- 15. Non usare mai acidi forti, alcali, benzina, alcol o altri solventi chimici per pulire la superficie del prodotto. Usare esclusivamente solventi neutri o acqua pulita per la pulizia.

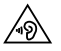

La musica eccessivamente alta può portare a perdita dell'udito. Tener il volume ad un livello sicuro.

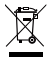

Il corretto smaltimento di questo prodotto. Questo simbolo indica che questo prodotto non deve essere smaltito insieme agli altri rifiuti domestici in tutta la UE. Per prevenire possibili danni all'ambiente o alla salute umana a causa dello smaltimento incontrollato dei rifiuti, riciclarla responsabilmente per promuovere il riuso delle risorse materiali. Per restituire il vostro dispositivo usato, servirsi dei sistemi di smaltimento e di raccolta o contattare il rivenditore dove il prodotto è stato acquistato. Loro possono ritirare questo prodotto per un riciclaggio ecologicamente sicuro.

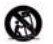

Utilizzare solo con carrello, supporto, treppiedi, staffa o tavola come specificata dal produttore o venduta con l'apparecchio. Quando si utilizza un carrello, fare attenzione quando si sposta il carrello/l'apparecchio insieme per evitare il pericolo di ribaltamento.

### Istruzioni importanti sulla sicurezza

Avvertenza sull'alimentazione:

- 1. Posizionare il prodotto vicino alla presa di alimentazione.
- 2. Prima dell'uso, assicurarsi che la tensione di esercizio sia uguale all'alimentazione elettrica locale. Si può trovare la corretta tensione di esercizio sulla targhetta del prodotto.
- 3. Per motivi di sicurezza, scollegare il prodotto durante i temporali o quando non viene utilizzato per lunghi periodi di tempo.
- 4. In condizioni normali l'alimentatore può riscaldarsi. Mantenere una buona ventilazione nell'area a prestare attenzione.
- 5. Etichette di avvertenza per la sicurezza sull'alloggiamento o sulla base del prodotto o sull'adattatore di alimentazione.

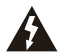

Questo simbolo avverte l'utente della presenza di tensioni pericolose non isolate all'interno dell'involucro del prodotto che potrebbero essere di grandezza sufficiente da costituire un pericolo di scosse elettriche per le persone.

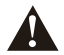

Questo simbolo avverte l'utente di non smontare l'involucro del prodotto e che non vi sono parti sostituibili dall'utente all'interno. Portare il prodotto presso un centro di assistenza autorizzato per la riparazione.

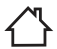

Questo simbolo indica che il prodotto è destinato esclusivamente all'uso in ambienti interni.

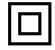

Questo simbolo indica che si tratta di un prodotto di CLASSE II o di un dispositivo elettrico a doppio isolamento che non necessita di messa a terra.

La spina principale o il connettore apparecchio è utilizzato per scollegare l'apparecchio, l'apparecchio scollegato deve rimanere pronto per funzionare.

### Prodotti wireless:

- 1. I prodotti wireless possono generare radiofrequenze a onde corte ed interferire con il normale uso di altri dispositivi elettronici o apparecchiature mediche.
- 2. Spegnere il prodotto quando non è consentito. Non usare il prodotto in strutture mediche, in aereo, presso i distributori di benzina, vicino a cancelli automatici, sistemi di allarme anti-incendio automatici o altri dispositivi automatici.
- 3. Non usare il prodotto in prossimità di pacemaker entro una distanza di 20cm. Le onde radio possono influire sul normale funzionamento del pacemaker o di altri dispositivi medici.

### Cosa si trova nella confezione

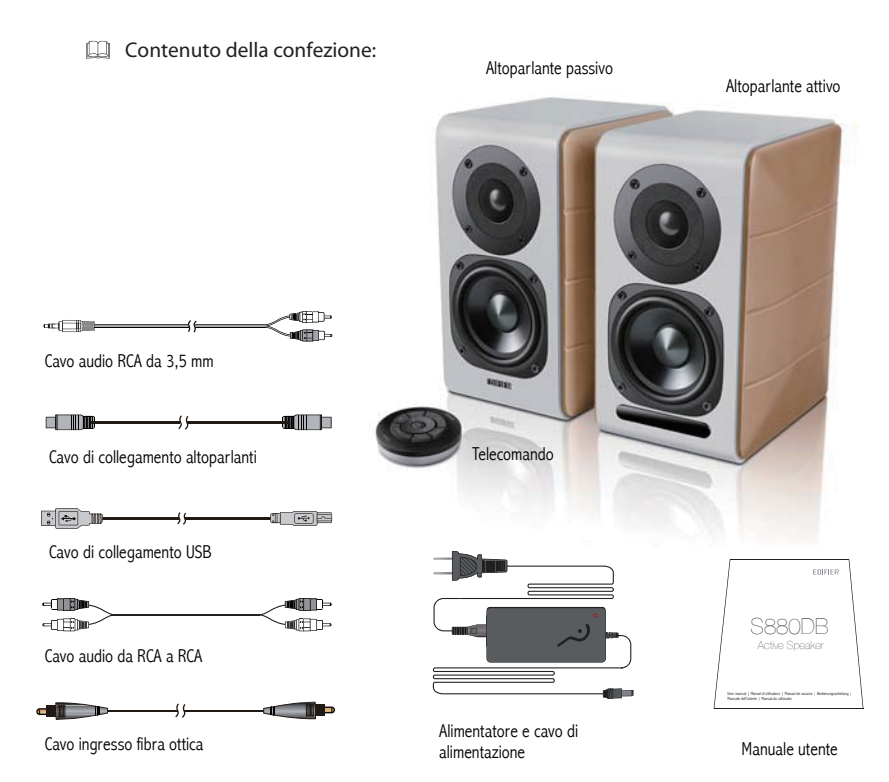

# Controlli degli altoparlanti

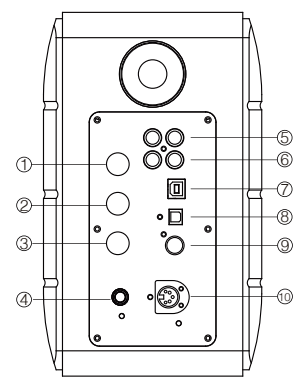

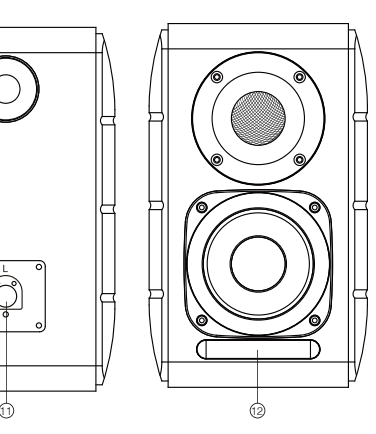

- 1. Manopola alti
- 2. Manopola bassi
- 3. Manopola del volume

 Selezione sorgente audio (premere per commutare qli ingressi PC-AUX-USB-OPT-COX- <sup>2</sup>-PC) Controllo standby (tenere premuto per accedere alla modalità standby, premere di nuovo per accendere l'altoparlante)

- 4. Collegare al cavo di alimentazione
- 5. Ingresso AUX
- 6. Ingresso PC
- 7. Porta di connessione USB B (per ingresso audio digitale USB)
- 8. Porta di ingresso ottico
- 9. Porta ingresso coassiale
- 10. Connessione alla porta dell'altoparlante passivo (L)
- 11. Connessione alla porta dell'altoparlante attivo (R)
- 12. Indicatore LED
	- a. Mostra PC, AUX, USB, OPT, COX o $\bigcirc$ , per indicare la sorgente audio corrente
	- b. Spia lampeggiante che indica la modalità di riproduzione Abilitazione della modalità MONITOR: La spia LED lampeggia una volta Abilitazione della modalità DYNAMIC: La spia LED lampeggia due volte Abilitazione della modalità CLASSIC: La spia LED lampeggia tre volte Abilitazione della modalità VOCAL: La spia LED lampeggia quattro volte

### Telecomando

### Telecomando

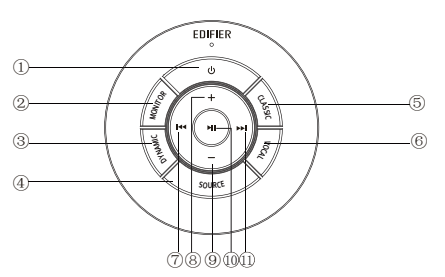

#### Suggerimenti:

Modalità CLASSIC - riproduce un classico suono HIFI Modalità MONITOR - riproduce il suono originale in modo preciso Modalità DYNAMIC - grande passione dinamica Modalità VOCAL - Evidenzia la voce

La modalità predefinita del sistema è "Classic". Selezionare manualmente la modalità preferita usando il telecomando.

- 1. Accensione / Spegnimento
- 2. Modalità MONITOR
- 3. Modalità DYNAMIC
- 4. Selezione sorgente audio (ingressi PC-AUX-USB-  $OPT-COX - QQ - PC)$

 Nota: poiché è necessario inizializzare la modalità di commutazione del sistema, premendo questo tasto per commutare la sorgente audio, tenerlo premuto 1 secondo prima di passare alla sorgente audio successiva. La spia lampeggia una volta per mostrare che si entra nella modalità corrente, premere nuovamente per passare alla modalità successiva.

- 5. Modalità CLASSIC
- 6. Modalità VOCAL
- 7. Brano precedente (in modalità Bluetooth/USB)
- 8. Aumentare il volume
- 9. Abbassare il volume
- 10. Riproduzione/pausa (in modalità Bluetooth/USB)
- 11. Brano seguente (in modalità Bluetooth/USB)

### Installazione del telecomando

Installazione e sostituzione della batteria del controller:

Come l'immagine, si prega di inserire una moneta nella fessura e ruotare in senso antiorario nella " o " posizione per aprire il coperchio della batteria, quindi inserire la batteria CR2025 e ruotare in senso orario nella " · " posizione per chiudere il coperchio.

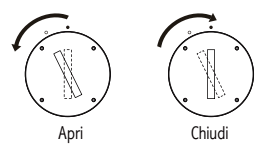

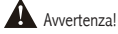

- 1. Non ingoiare la batteria, pericolo di ustioni da sostanze chimiche.
- 2. Il prodotto include una batteria a bottone. Ingoiare la batteria può provocare danni al corpo, può persino causare la morte entro 2 ore. Non mettere le batterie vecchie e le nuove in luoghi dove i bambini possono toccarle e prenderle.
- 3. Non usare il prodotto se il coperchio della batteria non è chiuso ed assicurarsi che i bambini non possano prendere il telecomando.
- 4. In caso di ingestione o introduzione della batteria nel corpo, recarsi all'ospedale non appena possibile.

#### Nota:

- 1. Non posizionare il telecomando in luoghi caldi ed umidi.
- 2. Non caricare le batterie.
- 3. Rimuovere le batterie quando non vengono utilizzate per un lungo periodo di tempo.
- 4. La batteria non deve essere esposta a eccessivo calore come la luce del sole diretta, fuoco o simili.
- 5. Se la batteria non è sostituita correttamente vi è il pericolo di esplosione. Sostituire esclusivamente con batterie dello stesso tipo o equivalenti.

# Collegamenti

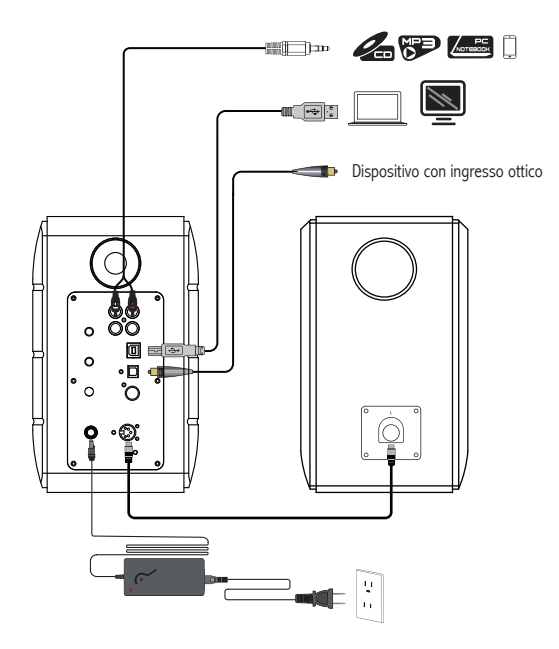

- 1. Collegare gli altoparlanti attivo e passivo utilizzando il cavo di collegamento degli altoparlanti (incluso).
- 2. Seguire la figura sopra per connettersi al dispositivo audio.
- 3. Collegare l'altoparlante alla sorgente di alimentazione con l'adattatore e il cavo di alimentazione (incluso).
- 4. L'altoparlante si accende, l'indicatore LED sull'altoparlante attivo mostra la sorgente audio corrente. Se non è quella voluta, selezionare la sorgente audio con il telecomando.

### Ingresso AUX/PC

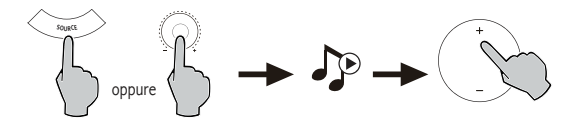

- 1. Premere il selettore del volume sull'altoparlante attivo o premere il tasto SOURCE sul telecomando per selezionare l'ingresso PC/AUX. La spia LED visualizzerà l'ingresso PC o AUX.
- 2. Riprodurre la musica dal dispositivo e regolare il volume a piacere.

### Ingresso audio digitale USB

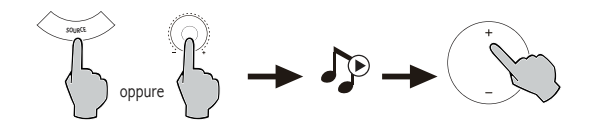

- 1. Premere il selettore del volume sull'altoparlante attivo o premere il tasto SOURCE sul telecomando per selezionare l'ingresso USB. La spia LED visualizzerà l'ingresso USB.
- 2. Riprodurre la musica dal dispositivo e regolare il volume a piacere.

#### Suggerimenti:

Il chip di connessione USB dell'S880DB è il chip di elaborazione audio multi-core ad alta velocità XMOS che di solito viene utilizzato in dispositivi di diffusione sonora di fascia alta. Dopo la connessione PC, la porta di connessione USB avrà le stesse modalità di una simile scheda audio USB esterna, per estrarre direttamente il segnale audio digitale e riprodurre la musica, garantendo il ripristino del suono.

#### Nota:

- 1. Il sistema operativo Windows 7 / Windows 10 dispone di un driver auto USB che supporta solo la trasmissione audio USB classe I del tipo USB Audio (solo segnale audio a 2 canali, la frequenza massima di campionamento è 96 KHz), Il chip di connessione USB dell'S880DB richiede La trasmissione audio tramite USB Audio classe 2 , per ottenere il supporto del segnale audio a 192 KHz. Pertanto per gli utenti del sistema operativo Windows 7 / Windows 10, per utilizzare l'altoparlante l'S880DB occorre scaricare lo specifico driver. L'indirizzo è http://www.edifier.com/cn/zh/speakers/s880db.
- 2. Poiché Microsoft ha smesso di supportare il sistema XP, non possiamo fornire il driver firmato digitalmente da Microsoft.
- 3. Il driver USB del sistema operativo Apple Mac supporta la trasmissione audio USB Classe I e Classe 2 in modo nativo, pertanto non è necessario scaricare il driver.
- 4. Per quanto riguarda l'introduzione del driver, fare riferimento alla descrizione sulla pagina di download oppure fare clic sul collegamento http://www.xmos.com/support/usb-audio-driver-support
- 5. Se si desidera acquistare un cavo USB da tipo A a tipo B, è possibile cercarlo sul sito web per acquistarlo.
- 6. In modalità USB, solo il segnale PCM con frequenza 44,1 KHz/48 KHz può essere decodificato.

Nota: il controllo della riproduzione sotto l'ingresso USB appartiene al controllo USB HID, questo necessita del supporto del lettore software, quindi sarà diverso per diversi software di riproduzione audio.

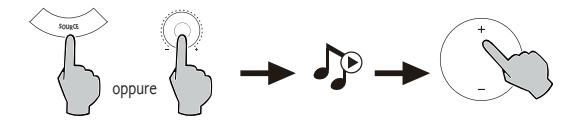

- 1. Premere il controllo del volume sull'altoparlante attivo o premere il pulsante "SOURCE sul telecomando per selezionare l'ingresso ottico/coassiale.
- 2. Utilizzare il cavo ottico o coassiale (cavo coassiale non incluso) per collegare le sorgenti audio all'altoparlante.
- 3. Riprodurre la musica dai dispositivi e regolare il volume a piacere.

Nota:

1. In modalità ottica e coassiale, può essere decodificato solo il segnale PCM con frequenza 44,1 KHz/48 KHz.

### **B** Bluetooth<sup>®</sup>

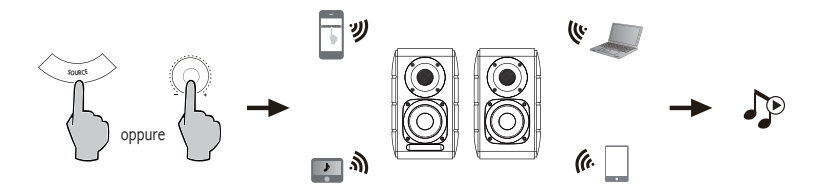

#### Associazione

- 1. Accendere l'altoparlante <sup>e</sup> passare alla modalità Bluetooth premendo il pulsante SOURCE sul telecomando <sup>o</sup> premere il controllo del volume sull'altoparlante attivo finché l'indicatore LED mostra il simbolo  $\Omega$  (Bluetooth).
- 2. Andare alle impostazioni del dispositivo sorgente (telefono cellulare, tablet, ecc.) <sup>e</sup> cercare i dispositivi Bluetooth vicini; troverete "EDIFIER S880DB" nell'elenco.
- 3. Associare il dispositivo con "EDIFIER S880DB".
- 4. Riprodurre i brani audio sul dispositivo e regolare il volume al livello desiderato.
- 5. Per scollegare il Bluetooth, tenere premuto il pulsante SOURCE sul telecomando per circa 2 secondi.

#### Nota:

- 1. È possibile cercare e collegare il Bluetooth sul prodotto solo quando l'altoparlante è acceso (ON) e impostato sull'i ngresso Bluetooth. Quando l'altoparlante è impostato su altri ingressi audio la connessione Bluetooth sarà scollegata. Quando è impostato sull'ingresso Bluetooth, l'altoparlante proverà <sup>a</sup> collegarsi all'ultimo dispositivo sorgente Bluetooth collegato.
- 2. La connettività <sup>e</sup> la compatibilità Bluetooth possono essere diverse tra vari dispositivi sorgente, in base alle versioni software dei dispositivi sorgente.
- 3. Per godere delle funzioni Bluetooth complete di questo prodotto, assicurarsi che il dispositivo mobile supporti i profili A2DP e AVRCP.
- 4. Il codice PIN per il collegamento è "0000" se necessario.
# Specifiche

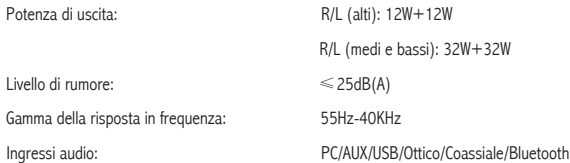

Informazioni sull'adattatore di alimentazione:

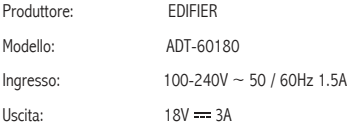

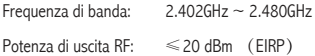

Non vi sono restrizioni d'uso.

## Risoluzione dei problemi

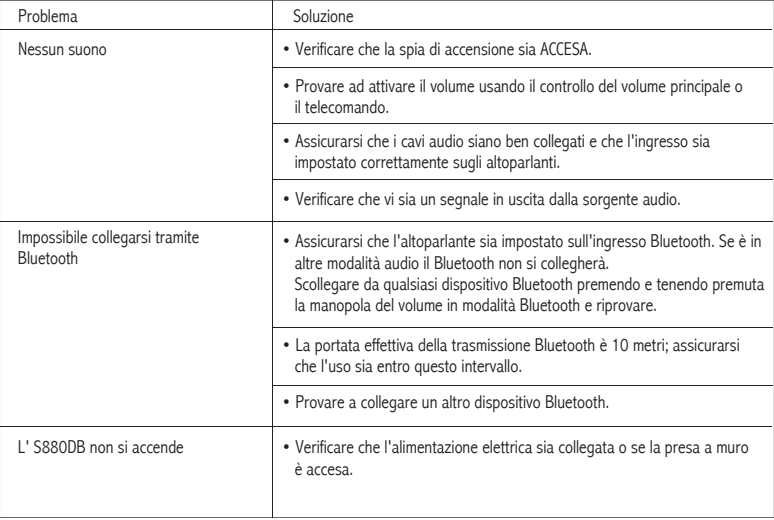

Per sapere di più su EDIFIER, visitare il sito www.edifier.com

Per domande sulla garanzia Edifier, visitare la relativa pagina del paese sul sito www.edifier.com e consultare la sezione intitolata Condizioni di garanzia.

USA e Canada: service@edifier.ca

Sud America: Visitare il sito www.edifier.com (inglese) o www.edifierla.com (spagnolo/portoghese) per informazioni locali di contatto.

### Risoluzione dei problemi

Se l'altoparlante è sotto sorgente audio USB ed è collegato al PC con il cavo di collegamento USB:

- a. Se il PC ha il sistema operativo Windows, si prega di verificare se è possibile installare lo specifico driver USB S880DB, altrimenti si prega di scaricare il driver e installarlo.
- b. Assicurarsi che l'altoparlante abbia terminato l'elencazione USB. Per gli utenti Windows, si prega di aprire "Gestione Periferiche" per verificare se è elencato il dispositivo USB "EDIFIER S880DB" o "XMOS USB Audio". Se non lo si trova, potrebbe essere necessario installare lo specifico driver USB S880DB o riavviare il PC. Per gli utenti Mac, aprire le "Preferenze di Sistema" → scheda "Suono", per verificare se è elencato il dispositivo di uscita audio "EDIFIER S880DB". c. Si prega di verificare se l'altoparlante è impostato su un dispositivo di uscita audio.
- Per gli utenti Windows, aprire "Pannello di controllo" → "Suoni e Dispositivi audio", nella scheda "Audio" → "Dispositivo predefinito", per impostare" XMOS USB Audio" come dispositivo di uscita audio corrente.

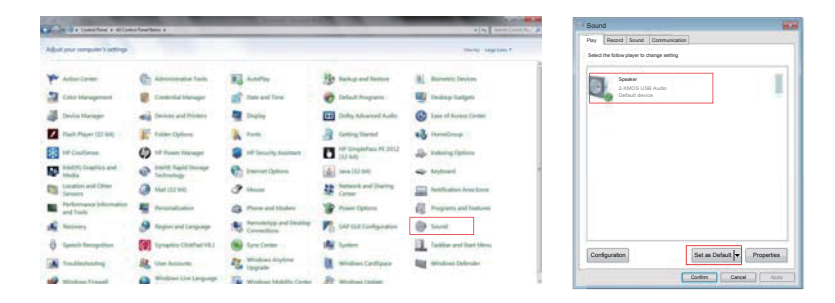

Per gli utenti Mac, aprire le "Preferenze di Sistema" → scheda "Suono", e selezionare "EDIFIER S880DB" come dispositivo di uscita audio corrente.

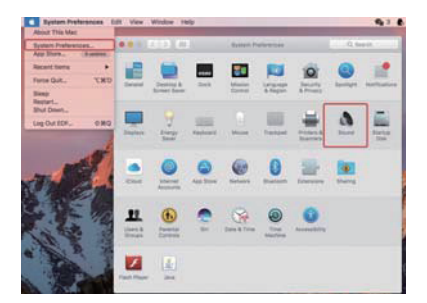

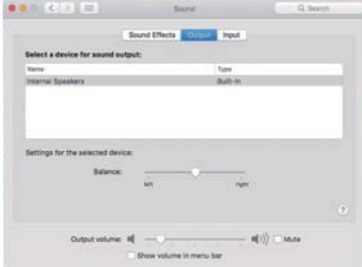

#### Instruções de segurança importantes

- 1. Por favor, leia as instruções com atenção. Guarde-as num local seguro para referência futura.
- 2. Use apenas acessórios aprovados pelo fabricante.
- 3. Instale o instrumento corretamente seguindo as instruções na secção de ligação do dispositivo.
- 4. Recomenda-se a utilização do produto num ambiente de 0-35℃.
- 5. Para reduzir o risco de incêndio e choque elétrico, não exponha o produto à chuva nem à humidade.
- 6. Não use este produto perto da água. Não mergulhe o produto em nenhum líquido nem o exponha a gotas ou salpicos.
- 7. Não instale nem use este produto perto de nenhuma fonte de calor (por ex., aquecedores, fornos, radiadores ou outros dispositivos que gerem calor).
- 8. Não coloque nenhum objeto com líquido, como copos, sobre o produto; nem coloque chamas nuas, como velas acesas sobre o produto.
- 9. Não bloqueie nenhuma abertura de ventilação. Não insira nenhum objeto nas aberturas de ventilação ou ranhuras.
- 10. Poderá causar um incêndio ou choque elétrico. Mantenha um espaço suficiente à volta do produto para manter uma boa ventilação (mínimo de 5cm recomendado).
- 11. Não force uma ficha na tomada. Antes de ligar, verifique se a tomada está bloqueada e se a ficha corresponde à tomada e se está orientada para a direção correta.
- 12. Mantenha os acessórios e peças fornecidos (como parafusos) longe das crianças, para evitar que sejam ingeridos pelas mesmas, por engano.
- 13. Não abra nem remova a estrutura. Poderá ficar exposto a tensão perigosa ou a outros riscos perigosos. Independentemente da causa dos danos (tais como, danos no cabo ou ficha, exposição a salpicos ou queda de objetos estranhos no produto, exposição à chuva ou humidade, não funcionamento ou queda do produto, etc.), a reparação terá de ser executada imediatamente por um profissional de reparação autorizado.
- 14. Antes de limpar o produto com um pano seco, desligue-o sempre e retire a ficha da tomada primeiro.
- 15. Nunca use ácido forte, álcali, gasolina, álcool ou outros solventes químicos para limpar a superfície do produto. Use apenas solventes neutros ou água limpa para limpar.

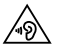

A música excessivamente alta pode conduzir à perda de audição. Por favor, mantenha o volume num nível seguro.

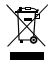

Este símbolo no produto ou na embalagem indica que este não deve ser eliminado juntamente com o lixo doméstico. Em vez disso, deve entregá-lo num ponto de recolha apropriado para a reciclagem de equipamentos elétricos e eletrônicos. A recolha e reciclagem do seu equipamento em separado no momento de eliminá-lo irá ajudar a preservar os recursos naturais e a assegurar a sua reciclagem de forma a proteger a saúde humana e o ambiente. Para mais informações sobre o local onde poderá entregar o seu equipamento para reciclagem, contate os serviços municipalizados ou a empresa de recolha de detritos da sua área de residência, ou a loja onde adquiriu o produto.

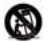

Utilize apenas com o carrinho, suporte, tripé, apoio ou mesa especificados pelo fabricante ouvendido com o aparelho. Quando utilizar um carrinho, tenha cuidado ao mover o conjunto carrinho/aparelho para que não ocorram ferimentos se este tombar.

#### Instruções de segurança importantes

#### Aviso de potência:

- 1. Coloque o produto perto da tomada de alimentação.
- 2. Antes de usar, certifique-se de que a tensão de funcionamento é igual à tensão de alimentação local. A tensão de funcionamento correta encontra-se na placa do produto.
- 3. Para fins de segurança, retire a ficha do produto da tomada durante trovoadas ou sempre que não usar o produto durante muito tempo.
- 4. Em condições normais, a fonte de alimentação pode ficar quente. Mantenha uma boa ventilação na área e tenha cuidado.
- 5. As etiquetas de aviso de segurança encontram-se na estrutura ou parte inferior do produto ou adaptador de alimentação.

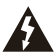

Este símbolo serve para alertar o utilizador para a presença de tensão perigosa não isolada dentro do compartimento do produto, a qual pode ter magnitude suficiente para constituir um risco de choque elétrico para as pessoas.

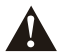

Este símbolo serve para avisar o utilizador para não desmontar o compartimento do produto e que não existem peças passíveis de substituição pelo utilizador. Leve o produto a um centro de reparação autorizado para reparação.

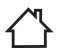

Este símbolo indica que o produto destina-se apenas ao uso no interior.

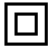

Este símbolo indica que o produto é CLASSE II ou um dispositivo elétrico com duplo isolamento sem ligação à terra necessária.

A ficha de ALIMENTAÇÃO ou adaptador é utilizado como forma para desligar o aparelho e deve manter-se pronto a ser utilizado.

Produtos sem fio:

- 1. Os produtos sem fios podem gerar frequências de rádio de ondas curtas e interferir com a utilização normal de outros dispositivos eletrónicos ou equipamento médico.
- 2. Desligue o produto quando não for permitido usá-lo. Não use o produto em instalações médicas, em aviões, em bombas de gasolina, perto de portões automáticos, sistemas de alarme de incêndio automáticos ou outros dispositivos automatizados.
- 3. Não use o produto perto de um pacemaker, a menos de 20cm de distância. As ondas de rádio podem afetar o funcionamento normal do pacemaker ou outros dispositivos médicos.

## Conteúdo da caixa

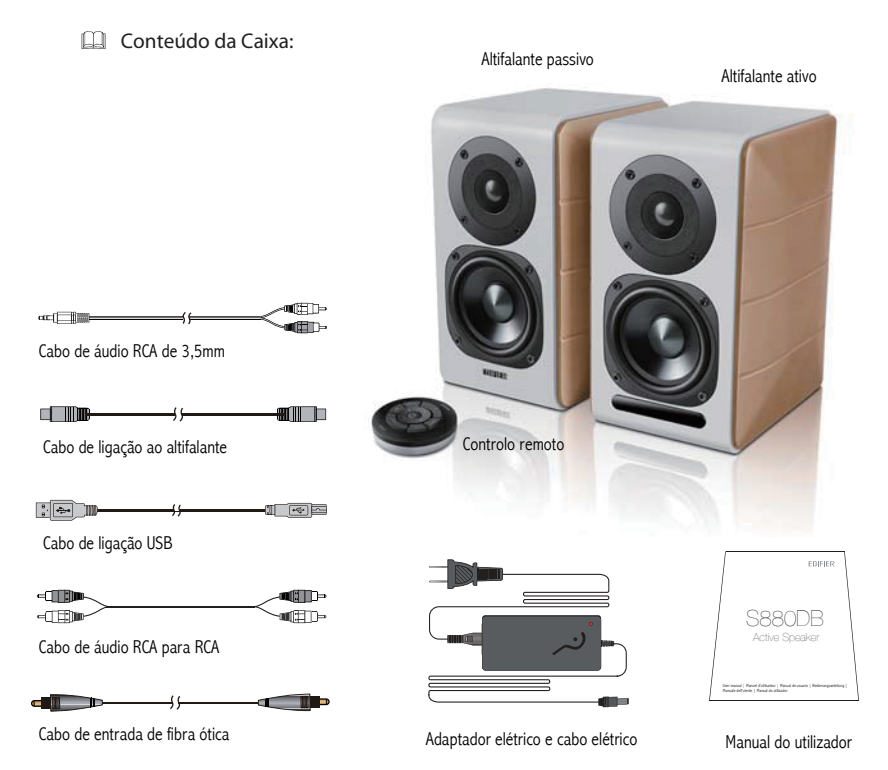

### Controlos do Altifalante

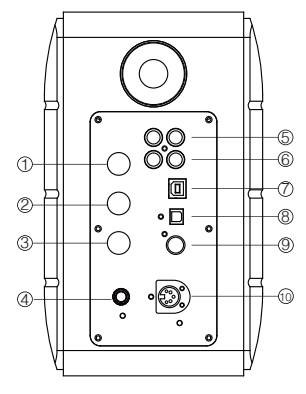

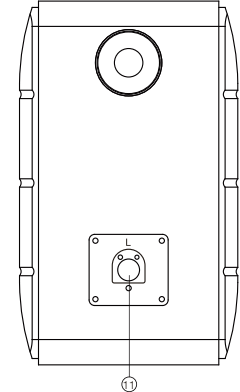

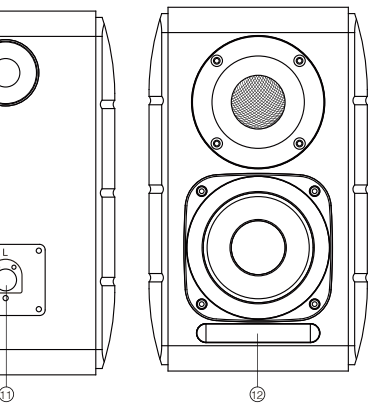

- 1. Marcador de agudos
- 2. Marcador de graves
- 3. Marcador de volume
	- Seleção da entrada áudio (prima para alterar a entrada PC-AUX-USB-OPT-COX-<sup>2</sup> -PC) Controlo de stanbdy (mantenha premido para aceder ao modo standby, prima novamente para ligar o altifalante)
- 4. Ligue ao cabo elétrico
- 5. Entrada AUX
- 6. Entrada de PC
- 7. Porta de ligação USB tipo B (para entrada de áudio digital USB)
- 8. Porta de entrada ótica
- 9. Porta de entrada coaxial
- 10. Ligar à porta do altifalante passivo (L)
- 11. Ligar à porta do altifalante ativo (R)
- 12. Indicador LED
	- a. Mostra PC, AUX, USB, OPT, COX ou , para indicar a entrada áudio atual
	- b. Intermitente para indicar o modo de reprodução Ativar o modo MONITOR: A luz LED pisca uma vez Ativar o modo DYNAMIC: A luz LED pisca duas vezes Ativar o modo CLASSIC: A luz LED pisca três vezes Ativar o modo VOCAL: A luz LED pisca 4 vezes

### Controlo remoto

#### Controlo remoto

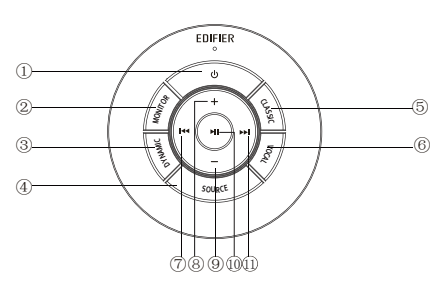

Dicas:

Modo CLASSIC - reproduz um som HIFI clássico Modo MONITOR - reproduz um som original e preciso Modo DYNAMIC - desfruta de uma elevada paixão dinâmica Modo VOCAL - Destaca o vocal

O modo predefinido do sistema está definido como modo "Clássico". Escolha manualmente o seu modo preferido com o controlo remoto.

- 1. Ligar/desligar
- 2. Modo MONITOR
- 3. Modo DINÂMICO
- 4. Seleção da entrada de áudio (entrada PC-AUX-  $USB-OPT-COX \bullet$  -PC)

 Nota: devido ao modo de ligar do sistema precisar de ser iniciado, quando prime esta tecla para alterar a entrada de áudio, mantenha premida 1 segundo antes de alterar para a próxima entrada de áudio e a luz Led pisca uma vez para mostrar que entra no modo atual. Prima novamente para alterar para o modo seguinte.

- 5. Modo CLÁSSICO
- 6. Modo VOCAL
- 7. Faixa anterior (no modo Bluetooth/USB)
- 8. Aumentar volume
- 9. Diminuir volume
- 10. Reproduzir/pausa (no modo Bluetooth/USB)
- 11. Faixa seguinte (no modo Bluetooth/USB)

### Instalação do controlo remoto

#### Instalação e substituição da pilha do controlador:

Conforme ilustrado, insira uma moeda na ranhura e gire para a esquerda, para a posição " o " para abrir a tampa da pilha. Coloque então a pilha CR2025 e qire para a direita, para a posição " · " para fechar a tampa.

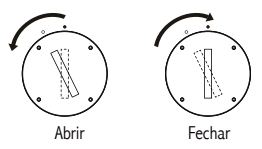

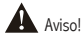

- 1. Não ingira as pilhas, perigo de queimaduras químicas.
- 2. O produto inclui uma pilha de botão. Será prejudicial para a sua saúde se ingerir a pilha e pode até levar à morte em 2 horas. Não coloque as pilhas novas ou usadas em locais onde as crianças possam tocar e apanhar.
- 3. Não use o produto se a tampa das pilhas não estiver fechada e certifique-se de que as crianças estão afastadas e não alcançam o controlo remoto.
- 4. Dirija-se de imediato ao hospital se alguém tiver ingerido uma pilha.

#### Nota:

- 1. Não coloque o controlo remoto em locais quentes e húmidos.
- 2. Não carregue as pilhas.
- 3. Remova as pilhas quando não é utilizado durante um longo período de tempo.
- 4. As pilhas não devem ser expostas a calor excessivo, como luz solar direta, fogo ou similar.
- 5. Perigo de explosão se a bateria for substituída incorretamente. Substitua apenas com pilhas iguais ou de tipo equivalente.

Ligações

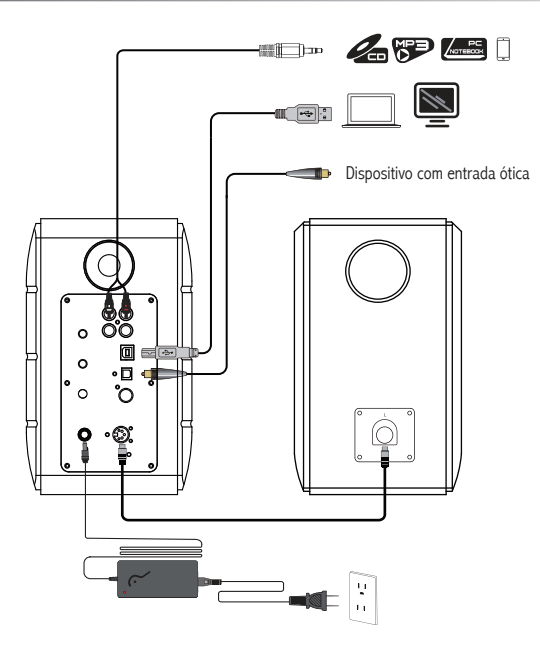

- 1. Ligue o altifalante ativo e passivo com o cabo de ligação do altifalante (incluído);
- 2. Siga a ilustração acima para ligar ao dispositivo áudio;
- 3. Ligue o altifalante à fonte de alimentação com o adaptador elétrico e o cabo elétrico (incluídos);
- 4. O altifalante liga-se, o indicador LED no altifalante ativo indica a fonte de áudio atual. Se não for o que selecionou, selecione a entrada de áudio com o controlo remoto.

82 Português

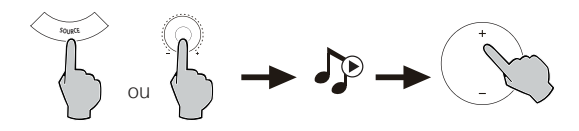

- 1. Prima o botão de volume no altifalante ativo ou prima a tecla SOURCE (entrada) no controlo remoto para selecionar a entrada PC/AUX, a luz LED mostra a entrada PC ou AUX.
- 2. Reproduza a partir do seu dispositivo e ajuste o volume conforme necessário.

## Entrada áudio digital USB

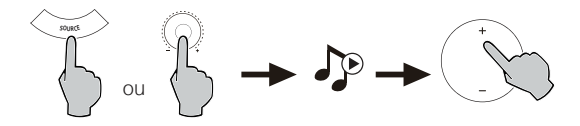

- 1. Prima o botão de volume no altifalante ativo ou prima a tecla SOURCE (entrada) no controlo remoto para selecionar a entrada USB, a luz LED mostra a entrada USB.
- 2. Reproduza a partir do seu dispositivo e ajuste o volume conforme necessário.

Dicas:

O chip de ligação USB do S880DB é o chip de processamento áudio XMOS de alta velocidade, multi-core, normalmente usado em dispositivos altifalantes de gama alta. Depois de ligado ao PC, a porta de ligação USB irá tomar as vias semelhantes à placa de som externa por USB, para extrair diretamente o sinal de áudio digital e reproduzir, garantindo que o som será restaurado.

Nota:

- 1. O sistema operativo Windows 7/ Windows 10 tem um controlador próprio de USB, só suporta transmissão áudio por USB de Áudio USB tipo Classe I (suporta apenas sinal áudio de 2 canais, a taxa de amostragem máxima é 96KHz), O chip de ligação USB do S880DB usa transmissão áudio de tipo USB de Classe 2, para obter o suporte do sinal áudio de 192KHz, portanto para os utilizadores dos sistemas operativos Windows 7/ Windows 10, para poderem utilizar o altifalante S880DB, precisam de transferir um programa de controlador especial. O endereço é http://www.edifier.com/cn/zh/speakers/s880db.
- 2. Uma vez que a Microsoft deixou de realizar manutenção ao sistema XP, não podemos facultar o programa de controlador com a assinatura digital da Microsoft.
- 3. O controlador USB do sistema operativo Mac da Apple suporta transmissão áudio predefinida de Áudio USB de Classe I e 2, portanto não precisa fazer transferência do programa de controlador.
- 4. Sobre a introdução ao programa do controlador, consulte a descrição na página de transferência, ou clique no link seguinte para ver http://www.xmos.com/support/usb-audio-driver-support
- 5. Se precisar adquirir um cabo de ligação USB de tipo A para tipo B, pode procurar na Internet para adquirir.
- 6. No modo USB, apenas o sinal PCM com 44,1KHz/48KHz/96KHz/192KHz pode ser descodificado.

Nota: o controlo de reprodução na entrada USB pertence ao controlo USB HID, este controlo tem de suportar o software do leitor, portanto será diferente do software do leitor de áudio.

84 Português

## Entrada Ótica e Coaxial

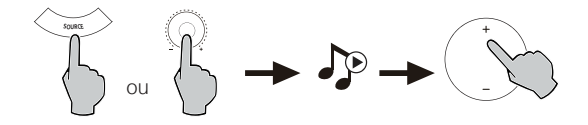

- 1. Prima o botão de volume no altifalante ativo ou prima a tecla "SOURCE" (entrada) no controlo remoto para selecionar a entrada ótica/coaxial.
- 2. Utilize um cabo ótico ou coaxial (cabo coaxial não incluídos) para ligar as entradas áudio do seu altifalante.
- 3. Reproduza a partir dos seus dispositivos e ajuste o volume conforme necessário.

#### Nota:

1. Nos modos ótico e coaxial, só é possível descodificar o sinal PCM com 44,1KHz/48KHz/96KHz/192KHz.

### Entrada Bluetooth

### $\square$  **B** Bluetooth<sup>®</sup>

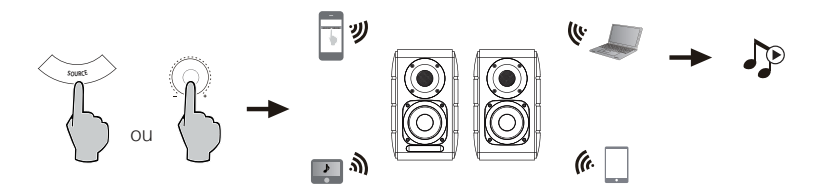

#### Emparelhamento

- 1. Ligue <sup>o</sup> altifalante e ligue <sup>o</sup> modo Bluetooth ao premir o botão SOURCE (entrada) no controlo remoto ou no botão volume no altifalante ativo até a luz LED mostrar (B (Bluetooth)
- 2. Vá para a secção de configuração nos seus dispositivos de origem (telemóveis, tablets, etc.), procure dispositivos Bluetooth próximos <sup>e</sup> encontrará "EDIFIER S880DB" na lista.
- 3. Emparelhe o seu dispositivo com "EDIFIER S880DB".
- 4. Reproduza faixas de áudio no seu dispositivo <sup>e</sup> ajuste o volume para um nível pretendido.
- 5. Para desligar <sup>o</sup> Bluetooth, mantenha o botão SOURCE (entrada) no controlo remoto premido durante cerca de 2 segundos.

#### Nota:

- 1. O Bluetooth no produto só pode ser pesquisado e ligado quando o altifalante está ligado e na entrada Bluetooth. Quando <sup>o</sup> altifalante está em outras entradas áudio, a ligação será desligada. Quado ligado na entrada Bluetooth, <sup>o</sup> altifalante vai tentar ligar ao último dispositivo de entrada Bluetooth ligado.
- 2. A conetividade e compatibilidade Bluetooth podem ser diferentes entre os dispositivos de origem, dependendo das versões de software dos mesmos.
- 3. Para desfrutar de todas as funções Bluetooth deste produto, certifique-se de que o seu dispositivo móvel suporta <sup>o</sup> perfil A2DP <sup>e</sup> AVRCP.
- 4. Se for necessário, <sup>o</sup> código PIN para ligação é "0000".

## Especificações

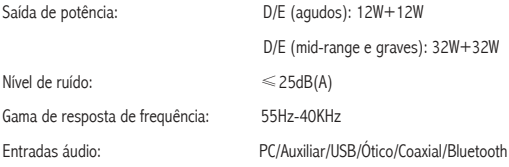

Informações do adaptador de energia:

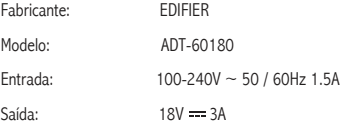

Banda de frequência: 2.402GHz ~ 2.480GHz RF Potência de saída: ≤20 dBm (EIRP)

Não existem restrições à utilização.

## Resolução de problemas

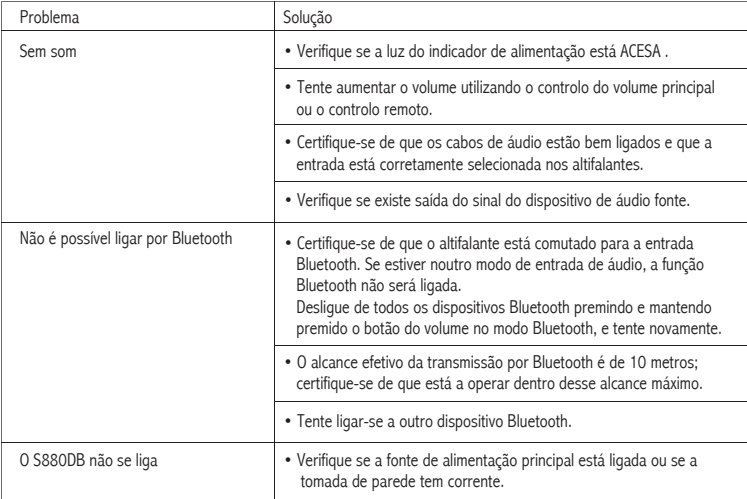

Para mais informações sobre a EDIFIER, consulte o site www.edifier.com

Para obter informações sobre a garantia da Edifier, aceda à página relevante do país em www.edifier.com e consulte a secção dos Termos da Garantia.

EUA e Canadá: service@edifier.ca

América do Sul: Visite o site www.edifier.com (Inglês) ou www.edifierla.com (Espanhol/Português) para obter informações sobre o contacto local.

### Resolução de problemas

Se o altifalante estiver em entrada áudio USB e estiver ligada ao PC com um cabo de ligação USB:

- a. se o PC tiver o sistema operativo Windows, certifique-se que instala o controlador USB especial S880DB, caso contrário, transfira o controlador e instale.
- b. certifique-se que o altifalante tem a enumeração USB concluída. Para os utilizadores Windows, abra "gestor de dispositivos", para verificar se precisa enumerar o dispositivo USB "EDIFIER S880DB" ou "XMOS USB Audio". Caso não encontre, pode ter de instalar o controlador USB especial S880DB ou reiniciar o PC. Para utilizadores Mac, abra "Preferências do sistema"  $\rightarrow$  o separador "Som" para verificar se precisa enumerar o dispositivo de saída de áudio "EDIFIER S880DB".
- c. certifique-se se o altifalante está definido como dispositivo de saída de áudio. Para utilizadores Windows, abra "Painel de controlo" → "Dispositivo de som e áudio", com o separador "Áudio" → item "Dispositivo predefinido", para definir "Áudio XMOS USB" como dispositivo de saída de áudio atual.

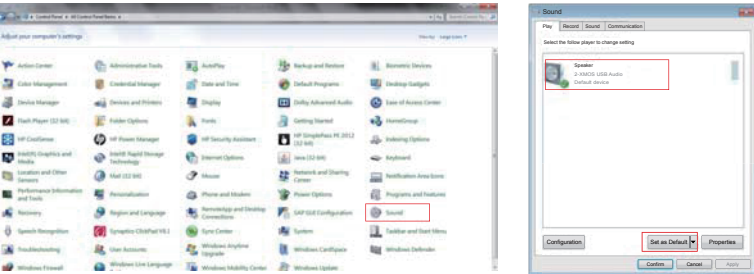

## Resolução de problemas

Para utilizadores Mac, abra "Preferências do sistema" → o separador "Som" e selecione "EDIFIER S880DB" como o dispositivo de saída de áudio atual.

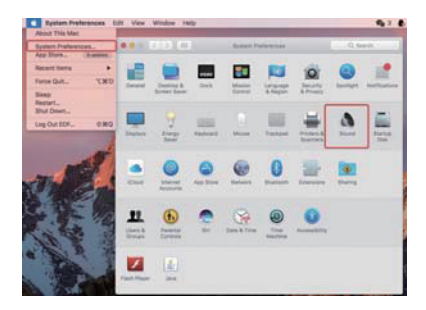

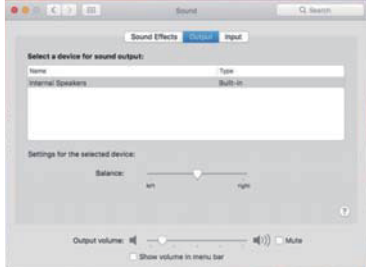

Manual Edition 1.2, Nov. 2017 IB-200-S0880D-02

Suit 2207, 22nd floor, Tower II,Lippo centre, 89 Queensway Hong Kong

Tel: +852 2522 6989 Fax: +852 2522 1989 www.edifier.com © 2017 Edifier International Limited. All rights reserved. Printed in China

#### NOTICE:

For the need of technical improvement and system upgrade,information contained herein may be subject to change from time to time without prior notice.

Products of EDIFIER will be customized for different applications. Pictures and illustrations shown on this manual may be slightly different from actual product. If any difference is found, the actual product prevails.